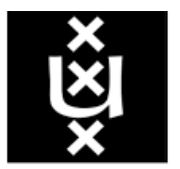

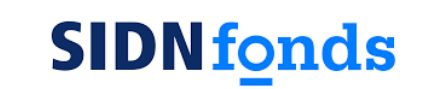

**UNIVERSITEIT VAN AMSTERDAM** 

Deze training is onderdeel van een wetenschappelijk project dat werd uitgevoerd door dr. Sophie Boerman, dr. Joanna Strycharz & prof. dr. Edith Smit van de Universiteit van Amsterdam in 2020- 2021, en werd gefinancierd door het SIDN fonds.

Mocht u meer interesse hebben, neem dan contact op met de onderzoeksleider: dr. Sophie Boerman, [s.c.boerman@uva.nl](mailto:s.c.boerman@uva.nl)

De drie strategieën die in deze training verwerkt zijn, zijn:

**1. Bewustwording van de ernst van het probleem**

Pagina 3-10

**2. Het trainen van effectief gedrag**

Pagina 11, 13-17, 19-26, 28-37, 38

**3. Het aanspreken en bestrijden van negatieve affectieve reacties**

Pagina 11, 12, 18, 27, 38

Je hebt vast wel eens gehoord dat bedrijven op het internet jouw persoonlijke gegevens op allerlei manieren verzamelen, gebruiken, en delen met andere bedrijven.

**Doe jij iets om jouw privacy online te beschermen? Dat zou je wel moeten doen.**

We weten uit onderzoek dat veel mensen het verzamelen, gebruiken, en delen van persoonlijke gegevens op het internet niet als een **ernstig probleem** ervaren.

Maar dat is het wel! Kijk maar eens mee.

Wij willen je dit graag laten zien door middel van **3 voorbeelden**.

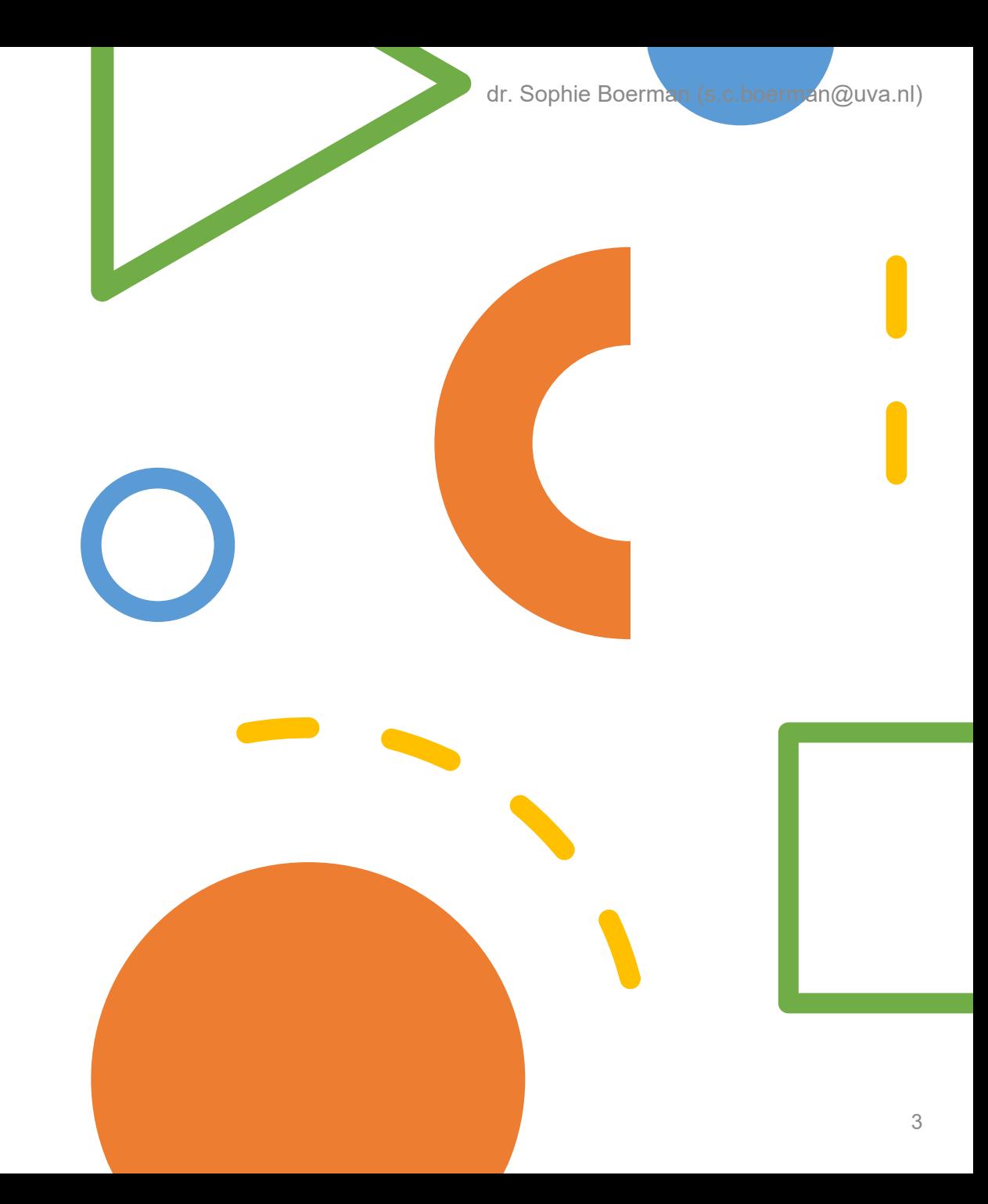

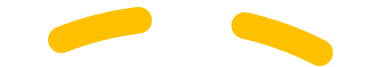

# Voorbeeld 1: Gevoelige persoonlijke profielen

Bedrijven op het internet verzamelen openbare gegevens via andere bedrijven (zoals internetwinkels en apps), de overheid, en sociale media.

Ze verdienen er geld mee door de gegevens door te verkopen.

Dankzij deze gegevens kunnen bedrijven **zeer gedetailleerde profielen** samenstellen over mensen.

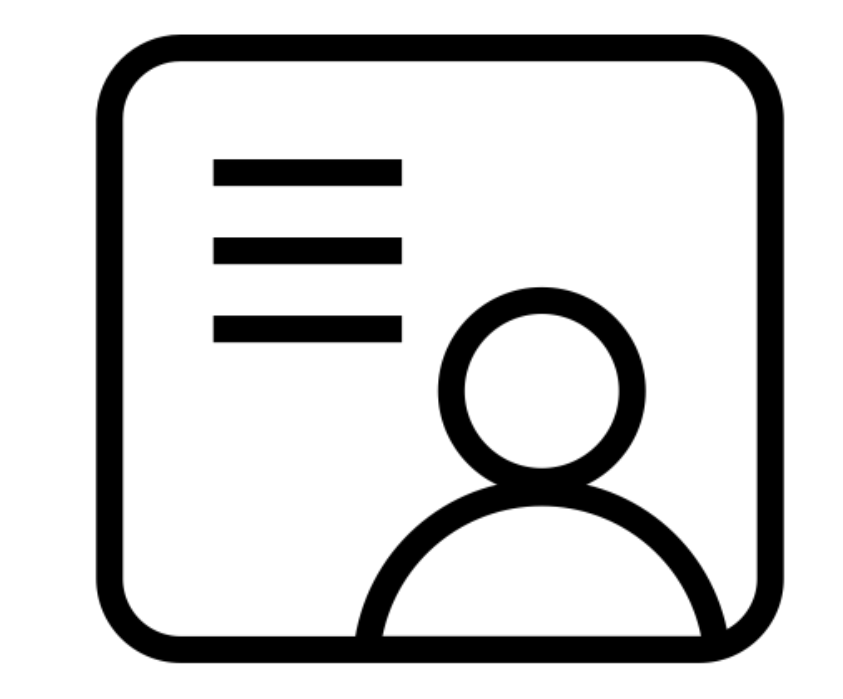

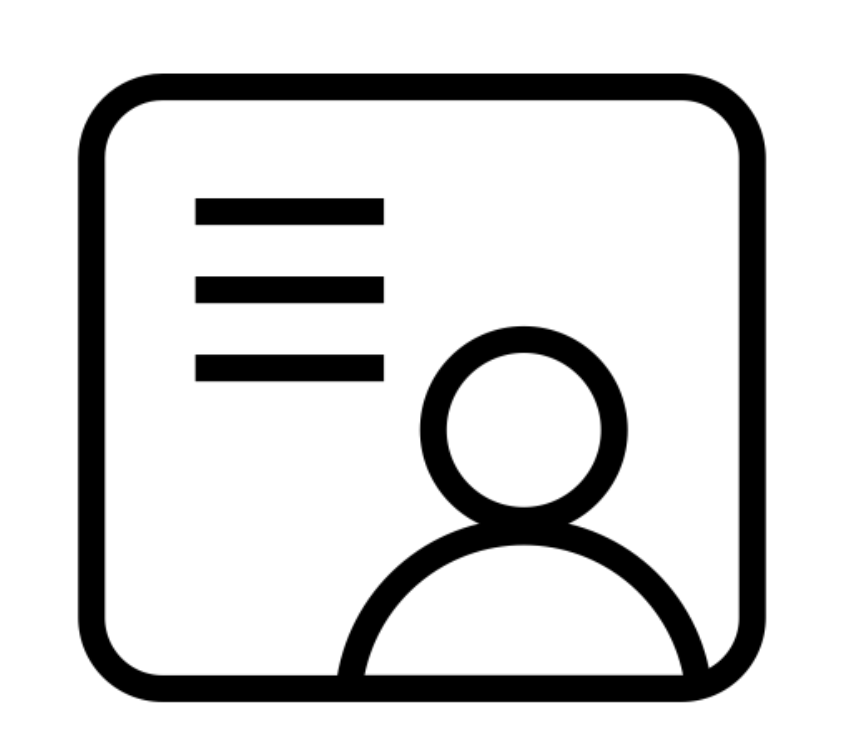

# Voorbeeld 1: Gevoelige persoonlijke profielen

Voorbeelden van zulke profielen zijn:

- Mensen die geïnteresseerd zijn in voetbal
- Mensen die net getrouwd zijn
- Mensen die een kind verwachten
- Mensen die vaak schoenen kopen
- Impulsieve kopers die makkelijk over te halen zijn iets te kopen
- Mensen met een depressie
- Mensen met een alcoholprobleem
- Mensen met geldproblemen

Zoals je kunt zien kunnen deze profielen heel **gevoelige** informatie bevatten, en kunnen adverteerders zich speciaal richten op **kwetsbare groepen**.

Bovendien kunnen adverteerders met deze informatie mensen **beïnvloeden** en dingen (wellicht onbewust) laten kopen die ze anders niet hadden gekocht.

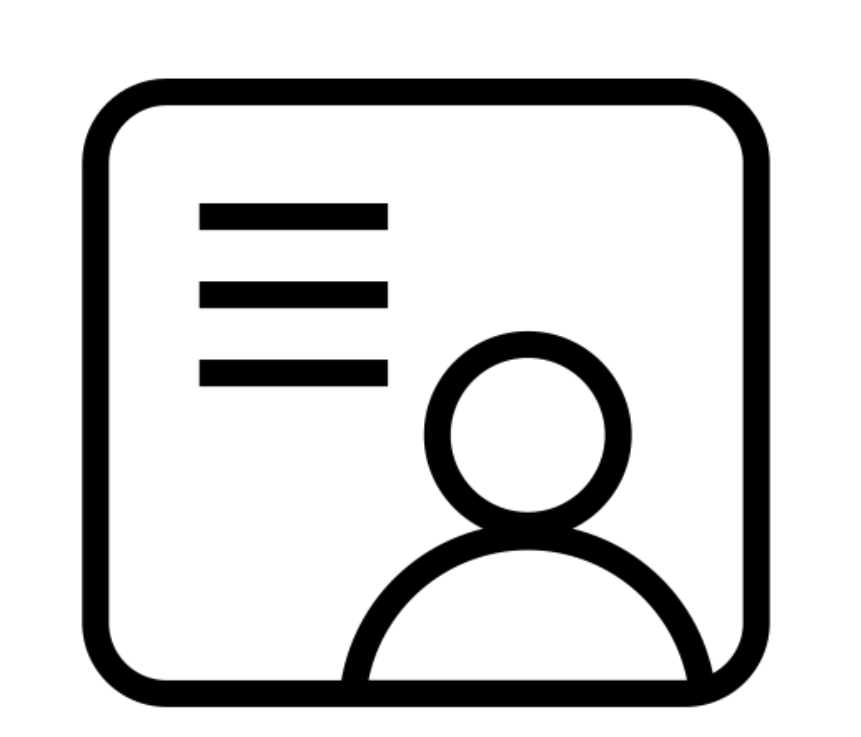

# Voorbeeld 1: Gevoelige persoonlijke profielen

Denk eens aan de informatie die over jou verzameld kan worden.

- Welke informatie staat op sociale media?
- Wat heb je de laatste tijd gegoogled?
- Wat heb je gekocht?

**Zit daar gevoelige informatie tussen? Behoor jij tot een kwetsbare groep? Welke profielen zouden ze van jou kunnen maken?**

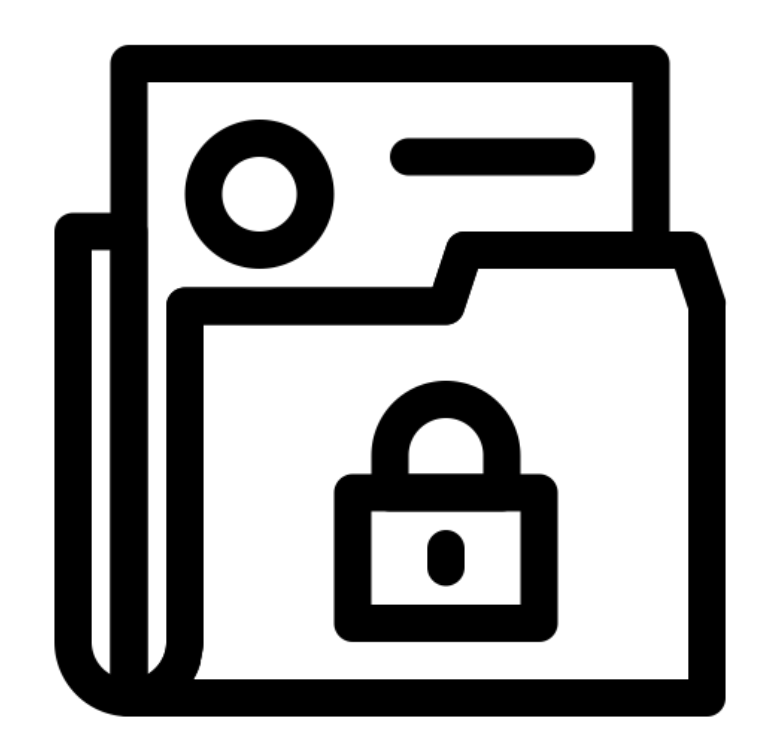

# Voorbeeld 2: Geen controle over wat bedrijven over jou weten

De meeste bedrijven hebben maar een klein aantal gegevens over mensen. Daarom wisselen ze onderling informatie uit om toch een compleet beeld van consumenten te krijgen.

Het is voor jou dus nauwelijks te achterhalen **hoe** bedrijven gegevens hebben bemachtigd.

Bovendien heb je geen controle over **welke bedrijven jouw gegevens** hebben, en **welke informatie zij hebben.**

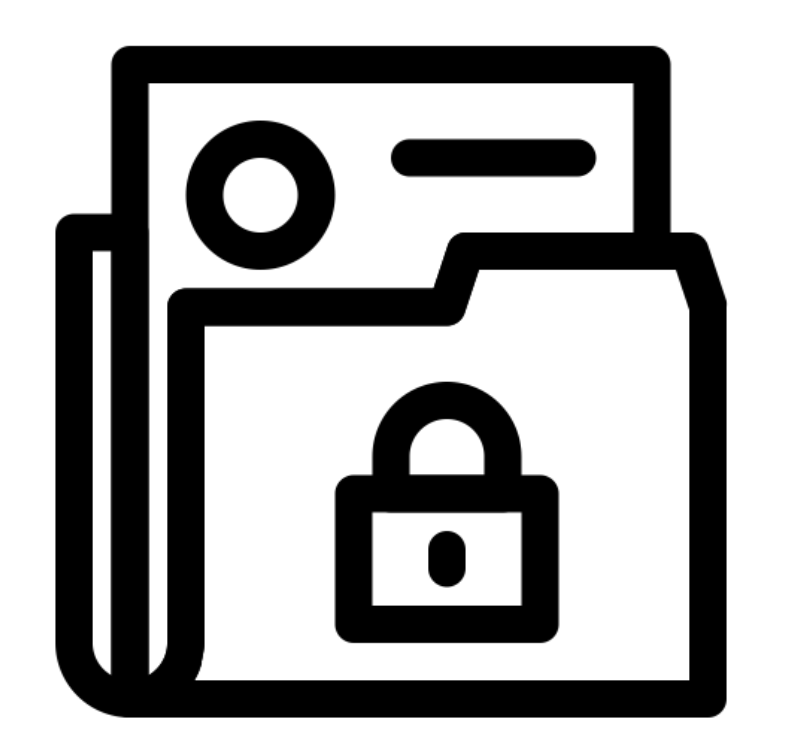

# Voorbeeld 2: Geen controle over wat bedrijven over jou weten

Zo kan het dus zijn dat bedrijven informatie over jou hebben die je liever **geheim** houdt. Zoals dat je …

- verliefd bent,
- een cadeau hebt gekocht,
- financiële problemen hebt,
- net zwanger bent,
- gezocht hebt op een gezondheidskwaal,
- bepaalde YouTube filmpjes hebt gekeken,
- etc.

**Welke informatie houd jij liever geheim? En is daarover iets op het internet te vinden, denk je?**

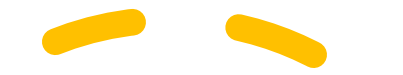

# Voorbeeld 3: Andere prijs voor jou

Stel, bedrijven weten dat je graag motor rijdt. Die kennis is handig voor motorwinkels want die kunnen jou aanbiedingen laten zien.

Maar de informatie kan ook terechtkomen bij bedrijven waarvan je **niet** wilt dat ze de **prijs aanpassen** door wat ze van je weten.

- Zo verstrekt een verzekeringsmaatschappij minder graag een verzekering als ze zien dat je vaak riskant gedrag vertoont.
- En zou een webshop jou een andere prijs kunnen vragen voor een product omdat ze weten dat je dit toch al graag koopt.

**Heb jij wel eens korting gehad of juist meer moeten betalen op basis van jouw gegevens of gedrag? Vond je dit eerlijk?**

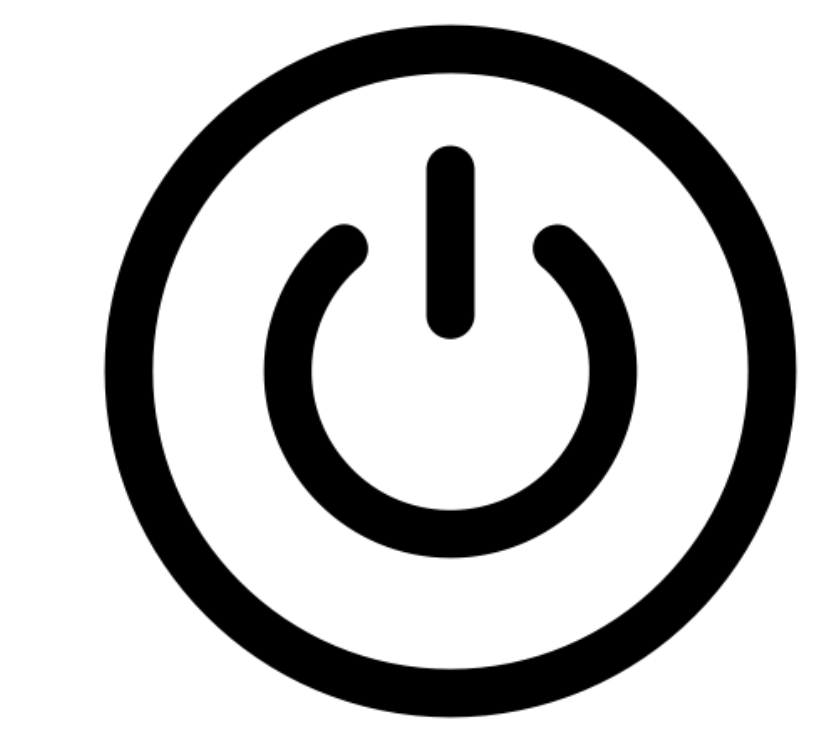

Zie je, het verzamelen, gebruik, en delen van je persoonlijke gegevens online is een **ernstig probleem**.

We weten dat je wellicht moe bent van privacy issues, en geen zin hebt om je te bekommeren om je privacy online. En je hebt wellicht je twijfels of dit überhaupt nodig is en of het wel werkt.

We weten ook uit onderzoek dat veel mensen niet zo goed weten hoe zij hun privacy online kunnen beschermen.

Wij willen je daarom graag **3 dingen leren** die je online privacy helpen te beschermen.

Daarmee willen je laten zien dat je privacy beschermen echt **simpel** en **effectief** is.

Je hoeft de stappen nu niet uit te voeren, je kunt aan het einde de stappen downloaden zodat je ze op je gemak kunt uitvoeren.

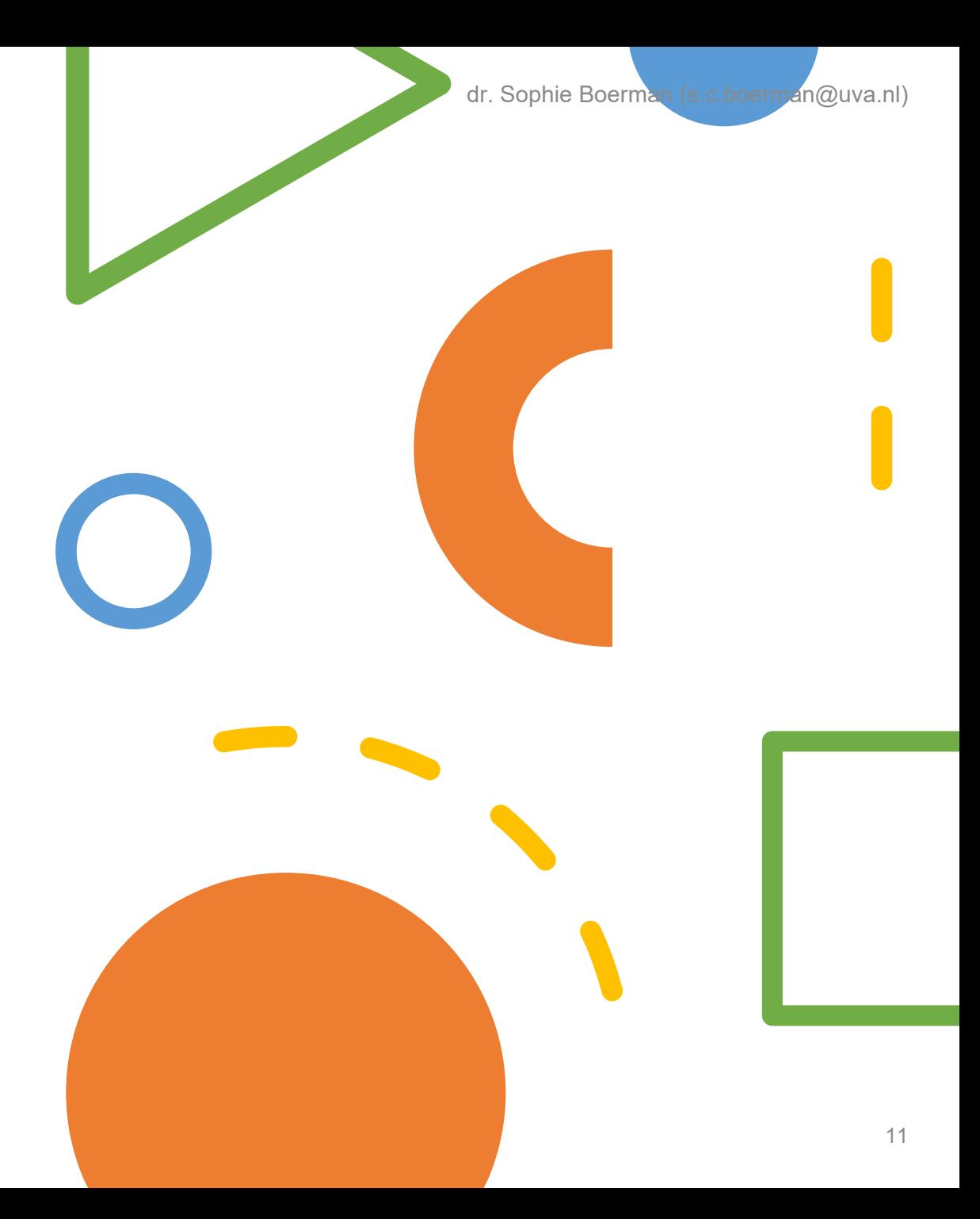

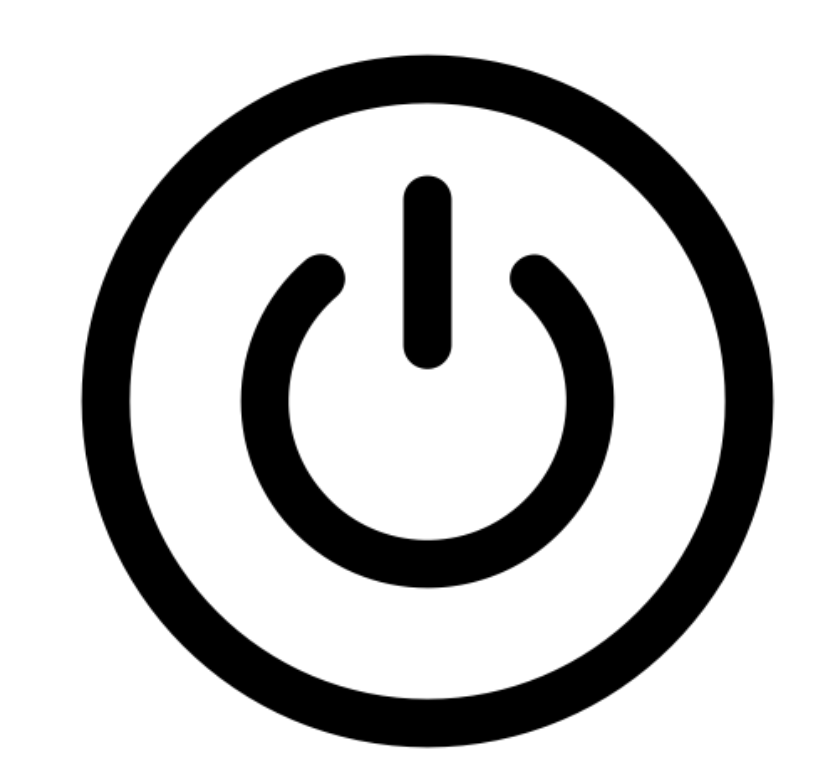

Voorbeeld 1: Zet met 1 klik gepersonaliseerde reclame uit (opt-out)

De website [https://www.youronlinechoices.com/nl/uw](https://www.youronlinechoices.com/nl/uw-advertentie-voorkeuren)advertentie-voorkeuren is gemaakt om te helpen.

**SIMPEL**: Op deze website kun je met **1 klik alle bedrijven uitzetten** die jouw gegevens (zoals je online gedrag) verzamelen, gebruiken en delen om reclame op het internet daarop af te stemmen.

**EFFECTIEF**: Je krijgt dan wel advertenties te zien, maar die zijn dan **niet** meer **afgestemd op jouw persoonlijke gegevens**.

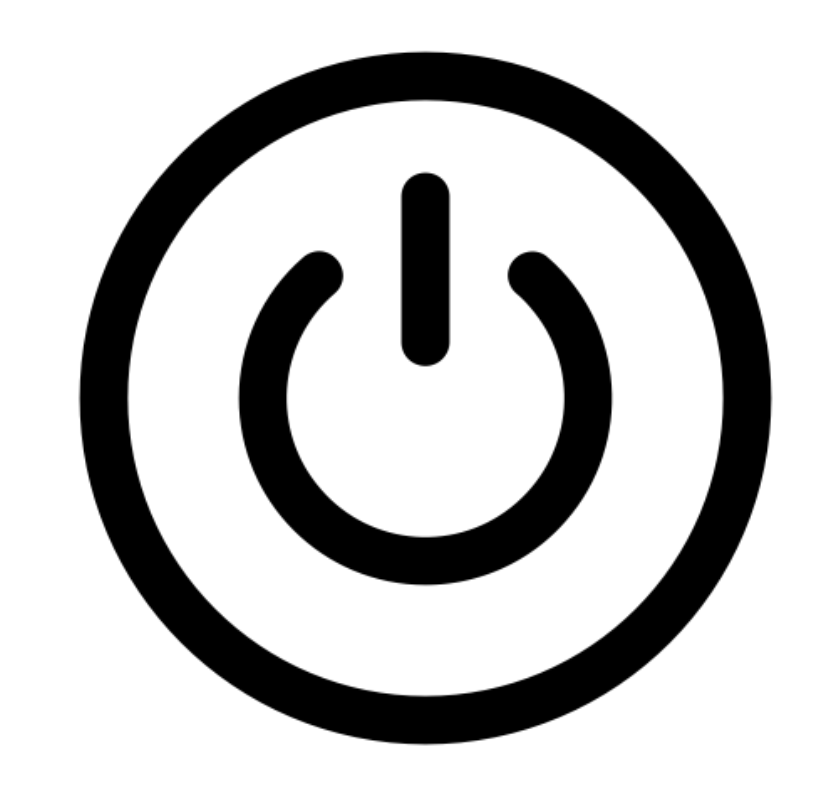

Training 1: Zet gepersonaliseerde reclame uit (opt-out)

Wil je zelf bepalen welke bedrijven jouw gegevens verzamelen, gebruiken en delen om reclames daarop af te stemmen?

Dit kun je doen op de website: [https://www.youronlinechoices.com/nl/uw](https://www.youronlinechoices.com/nl/uw-advertentie-voorkeuren)advertentie-voorkeuren

**Lees de volgende stappen zorgvuldig. Je hoeft de stappen nu niet uit te voeren.**

## Stap 1: Open een nieuwe pagina (New window)

Stap 2: Ga naar<https://www.youronlinechoices.com/nl/uw-advertentie-voorkeuren>

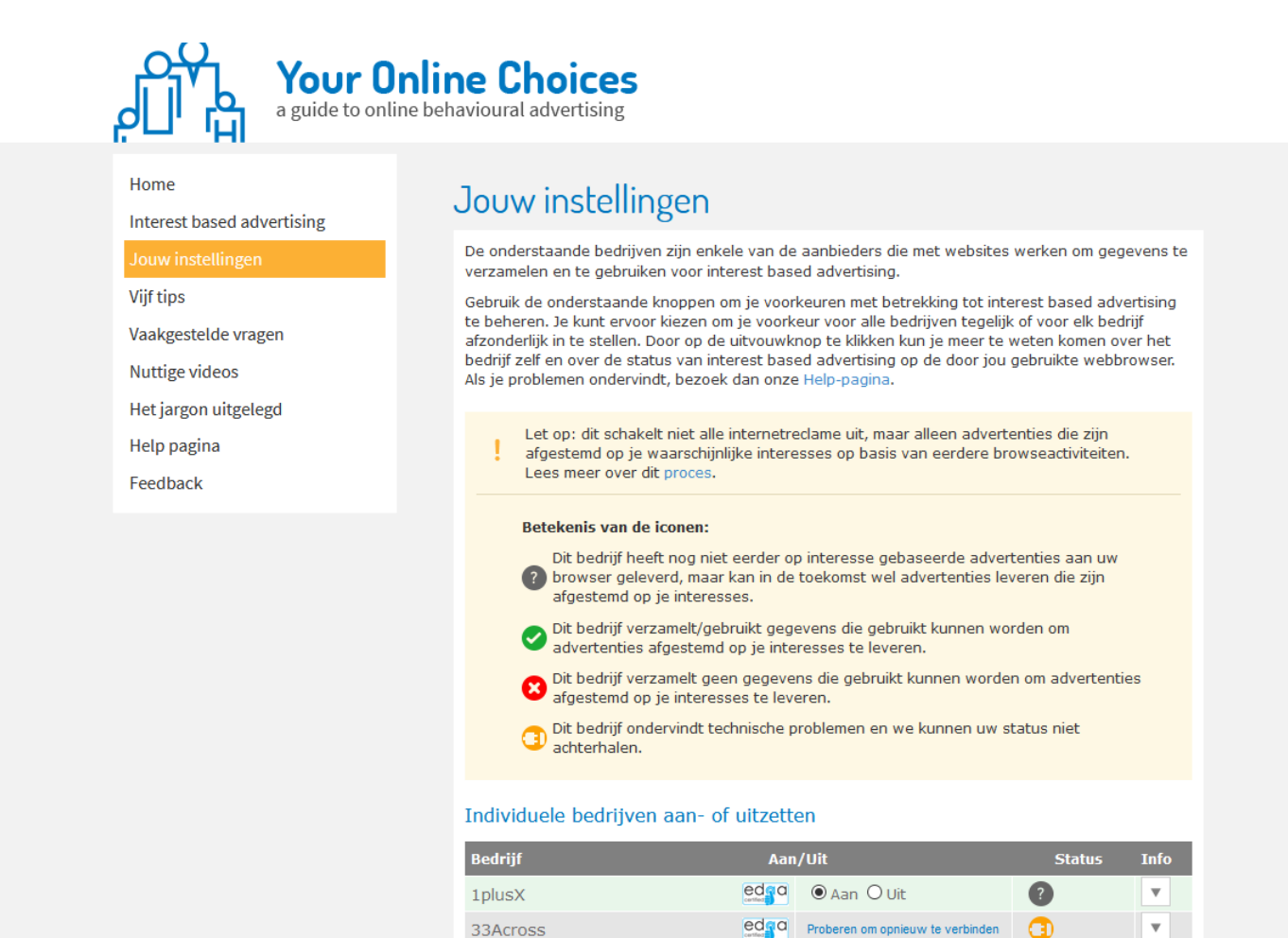

**4W MARKETPLACE SRL** 

Accordant Media

ed<sub>1</sub>a <br> **O** Aan O Uit

ed a Proberen om opnieuw te verbinden

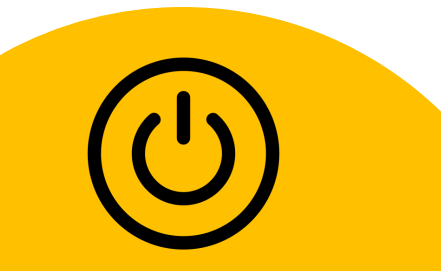

 $\overline{\mathbf{v}}$ 

 $\overline{\mathbf{v}}$ 

o

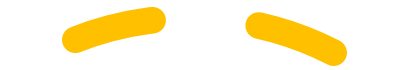

 $\overline{\mathbf{v}}$ 

 $\overline{\mathbf{v}}$ 

 $\overline{\mathbf{v}}$ 

 $\overline{\mathbf{v}}$ 

o

De website laat je een lange lijst bedrijven zien die jouw gegevens, zoals je online gedrag, verzamelen, gebruiken en delen om reclame op het internet daarop af te stemmen.

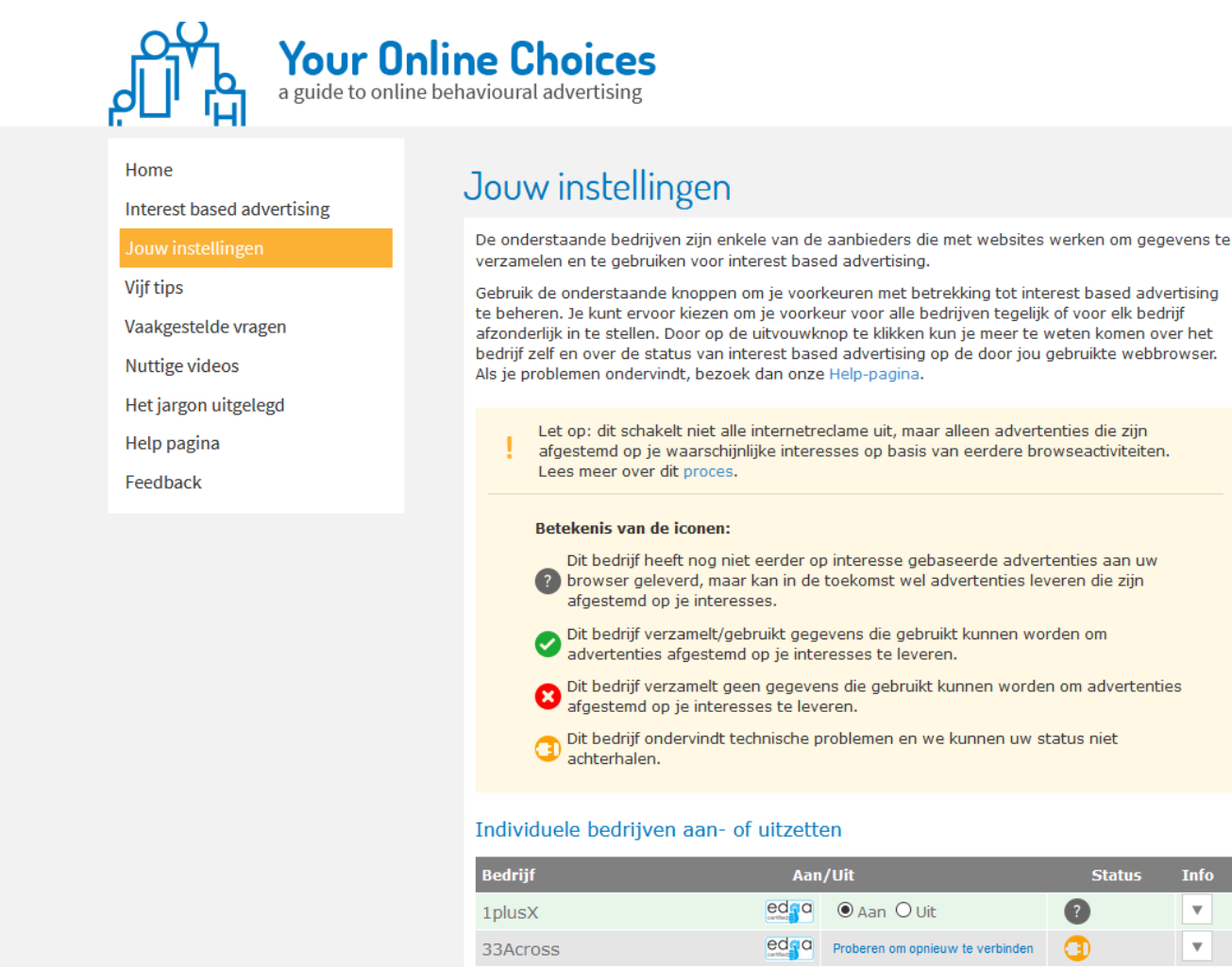

**4W MARKETPLACE SRL** 

**Accordant Media** 

 $ed$ <sub> $\mathbf{q}$ </sub> $\bullet$   $\bullet$  Aan  $\circ$  Uit

 $\left|\frac{\text{ecl}}{\text{e}}\right|$  Proberen om opnieuw te verbinden

### Stap 3: Maak een keuze

- Je kunt op deze website zelf bepalen welke bedrijven dit wel of niet mogen doen door te klikken op aan of uit
- Je kunt ook in 1 keer klikken op *Alle bedrijven uitzetten*

### Betekenis van de iconen:

Meerdere opt-outs geven een

een groot bestand aan het downloaden of een video/audio het streamen? Probeert u eens

kan het zijn dat de opt-out niet

Alle bedrijven uitzetti

gebruikt wordt. Wanneer u gebruik maakt van

foutmelding: Het was niet mogelijk om verbinding te maken met meerdere. bedrijven. Dit heeft doorgaans te

- Dit bedrijf heeft nog niet eerder op interesse gebaseerde advertenties aan uw to browser geleverd, maar kan in de toekomst wel advertenties leveren die zijn afgestemd op je interesses.
- O Dit bedrijf verzamelt/gebruikt gegevens die gebruikt kunnen worden om advertenties afgestemd op je interesses te leveren.

the bedrijf verzamelt geen gegevens die gebruikt kunnen worden om advertenties<br>afgestemd op je interesses te leveren.

O bit bedrijf ondervindt technische problemen en we kunnen uw status niet achterhalen.

### Individuele bedrijven aan- of uitzetten

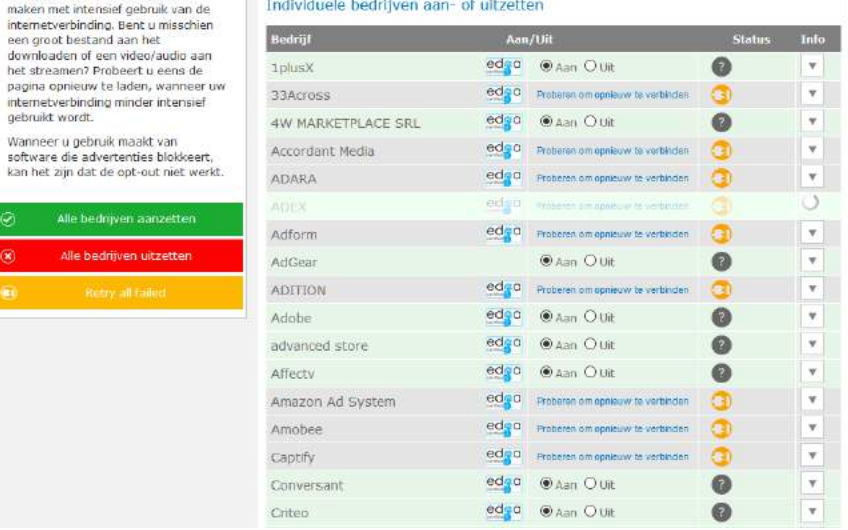

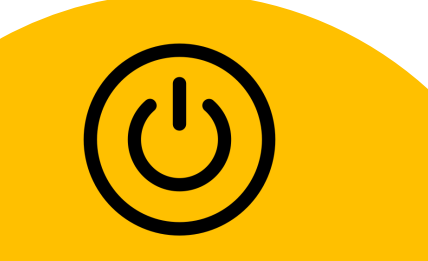

## **Goed gedaan!!**

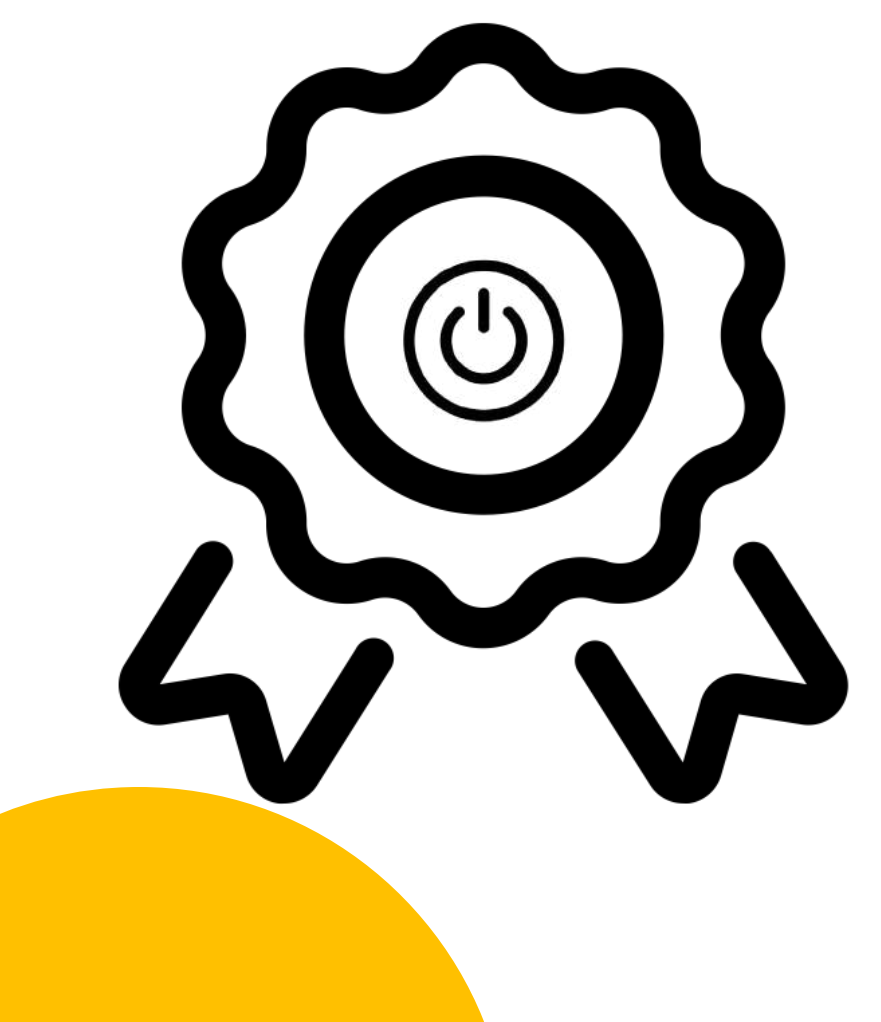

Training 2: Zet gepersonaliseerde reclame uit (opt-out)

Je hebt nu zelf met een paar kliks bepaald welke bedrijven jouw gegevens verzamelen, gebruiken en delen om reclames daarop af te stemmen.

Je krijgt dan wel advertenties te zien, maar die zijn dan niet meer afgestemd op je gegevens en gedrag.

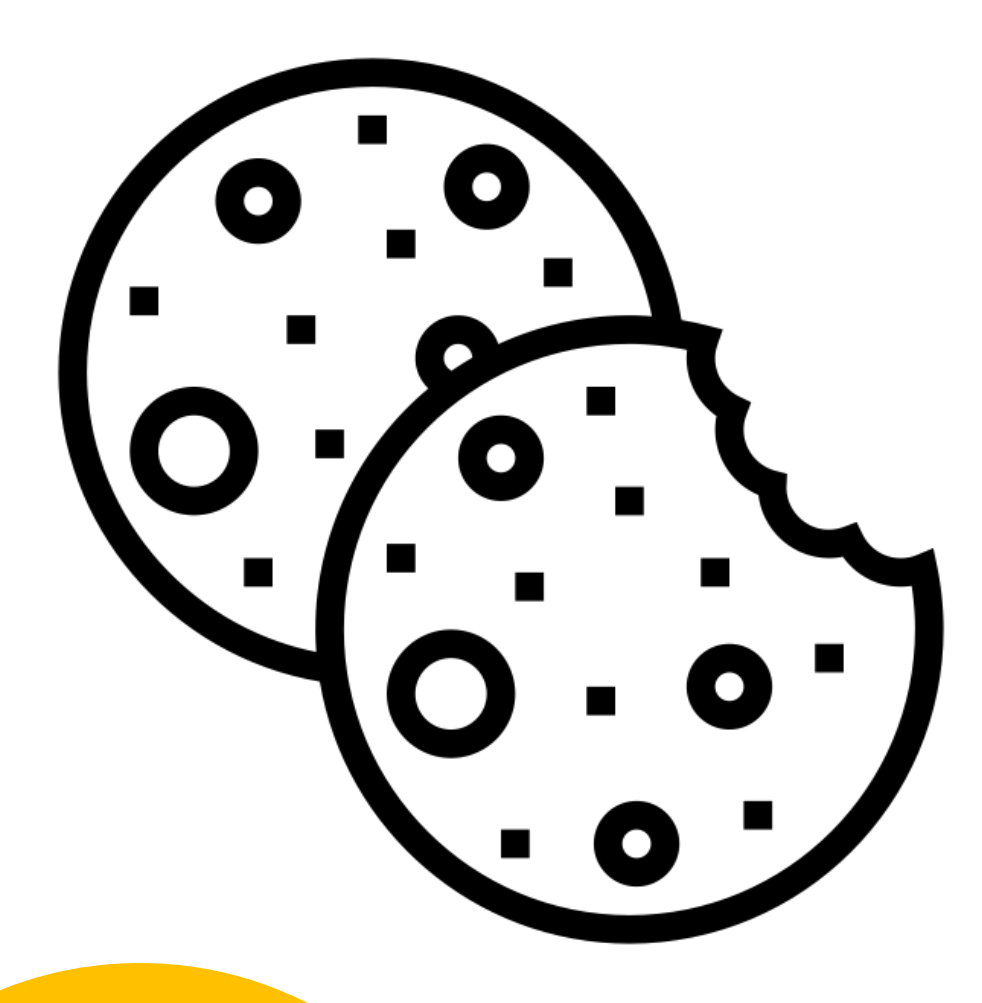

# Voorbeeld 2: Neem controle over cookies

Als je een website bezoekt, word je vaak gevraagd om cookies te accepteren voordat je verder kan. We begrijpen dat je vaak gewoon op *Accepteer* klikt.

**SIMPEL**: Met een paar extra kliks kun je ook alleen **noodzakelijke cookies** accepteren, in plaats van alle cookies.

**EFFECTIEF**: Zo wordt er **geen extra informatie**  over bijvoorbeeld jouw sociale media en online gedrag verzameld en doorgespeeld naar adverteerders. The state of the state of the state of the state of the state of the state of the state of the state of the state of the state of the state of the state of the state of the state of the state of the state of

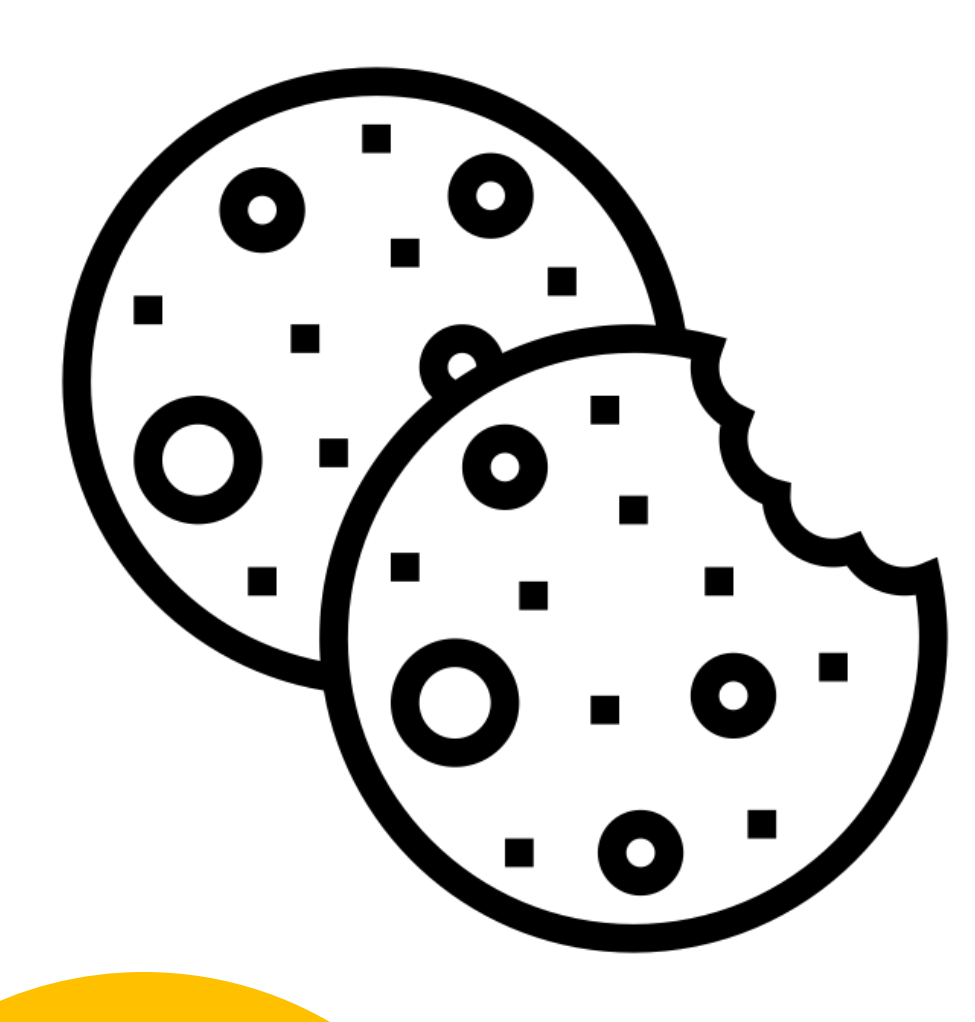

## Training 2: Controle over cookies

We willen je **leren** hoe je meer controle kan hebben over de cookies die over jou worden opgeslagen.

**Lees de volgende stappen zorgvuldig. Je hoeft de stappen nu niet uit te voeren.**

## Stap 1: Open een nieuw privé pagina door middel van **New incognito window** (Chrome) of **New private window** (Firefox)

Dit is belangrijk om de training goed te kunnen doorlopen

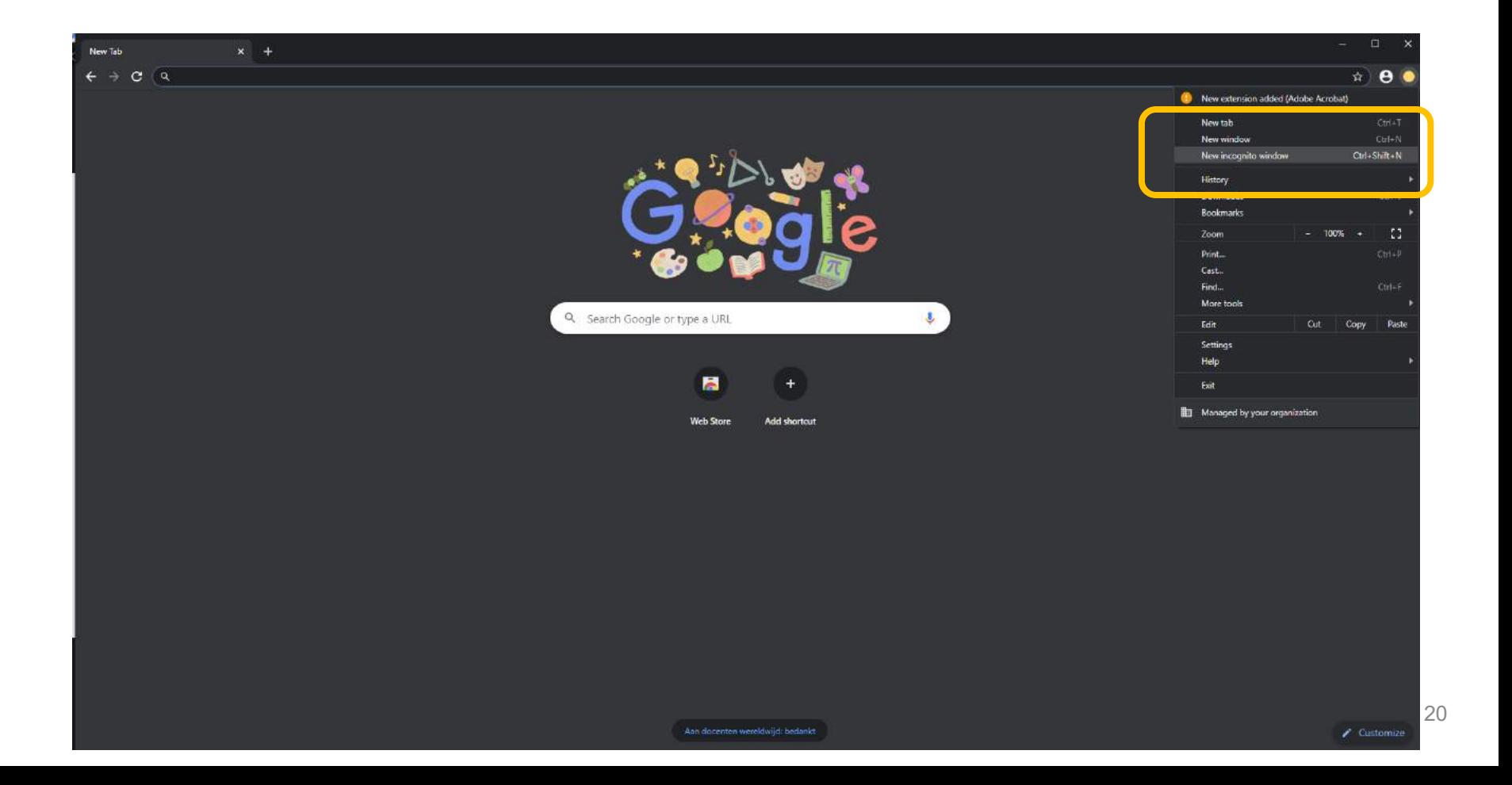

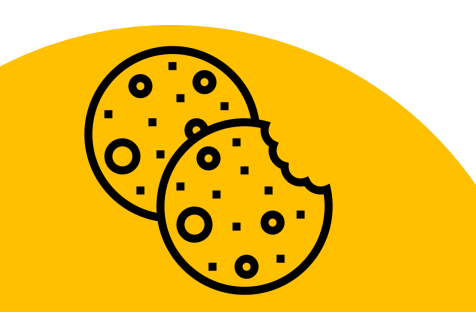

## Stap 2: Ga naar [www.nu.nl](http://www.nu.nl/)

### Daar zie je dit scherm:

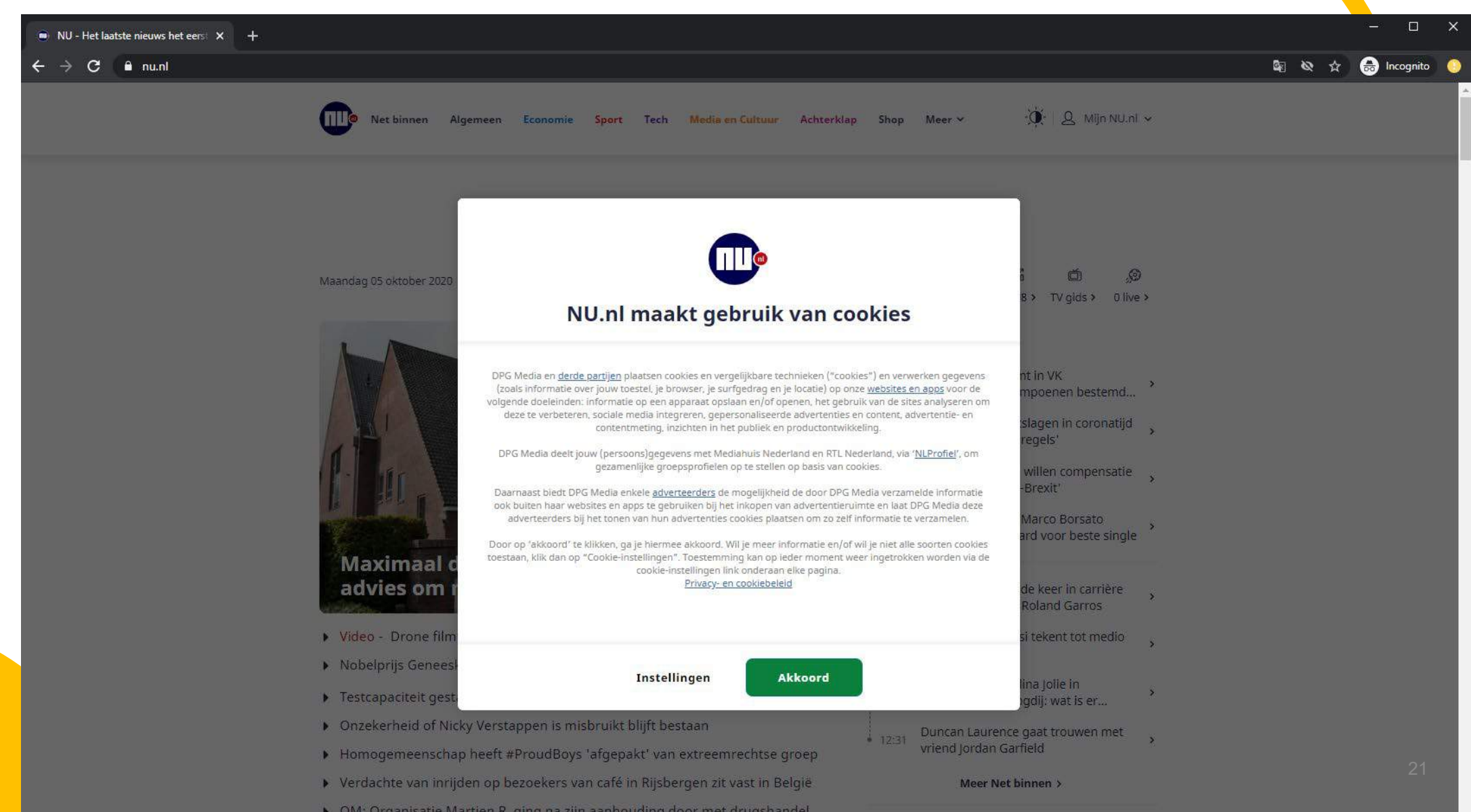

## Stap 3: Klik nu **NIET** op Akkoord, maar klik op **Instellingen**

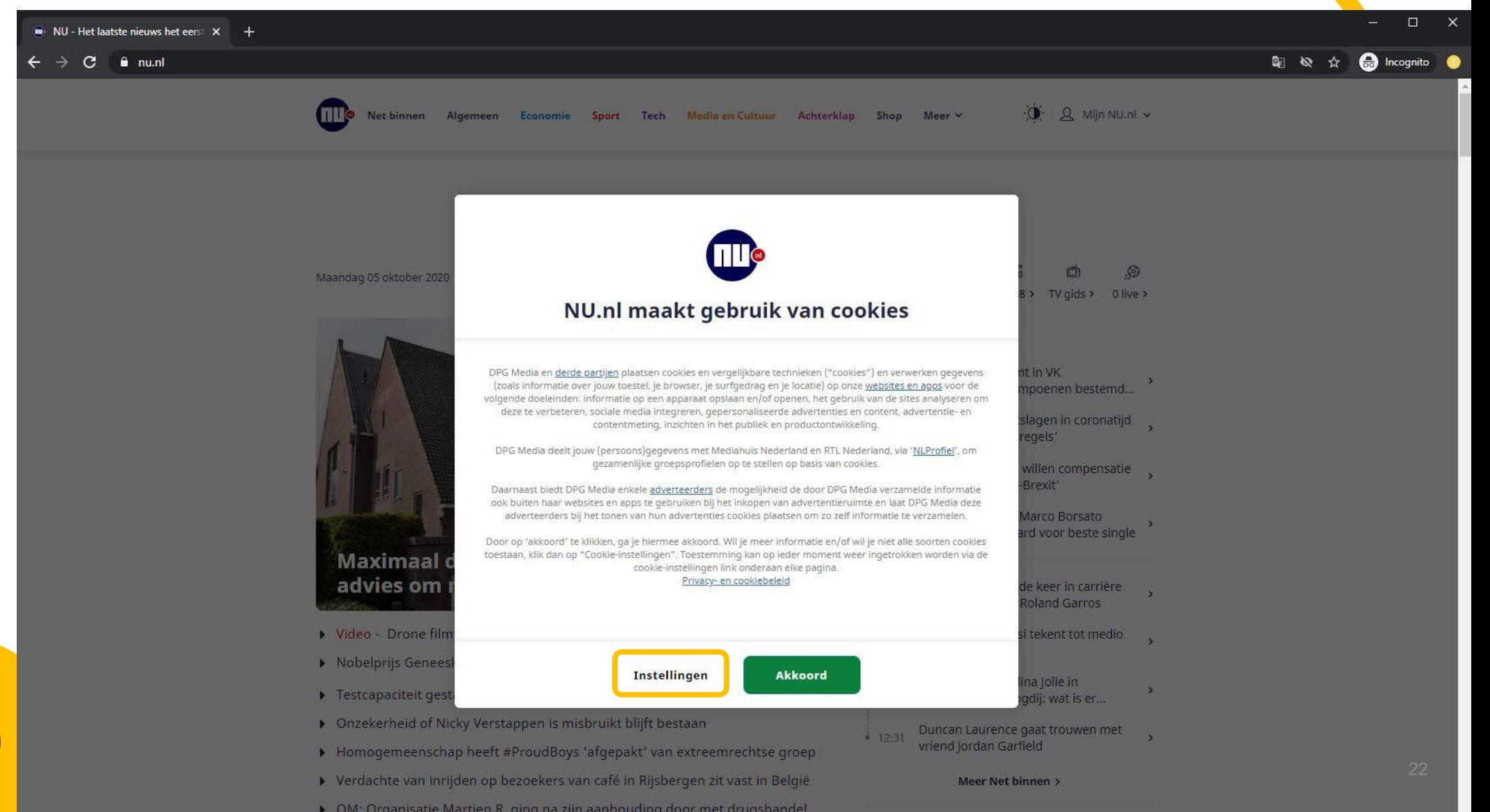

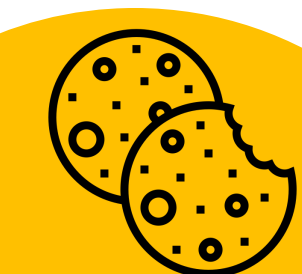

## Je ziet nu dit scherm

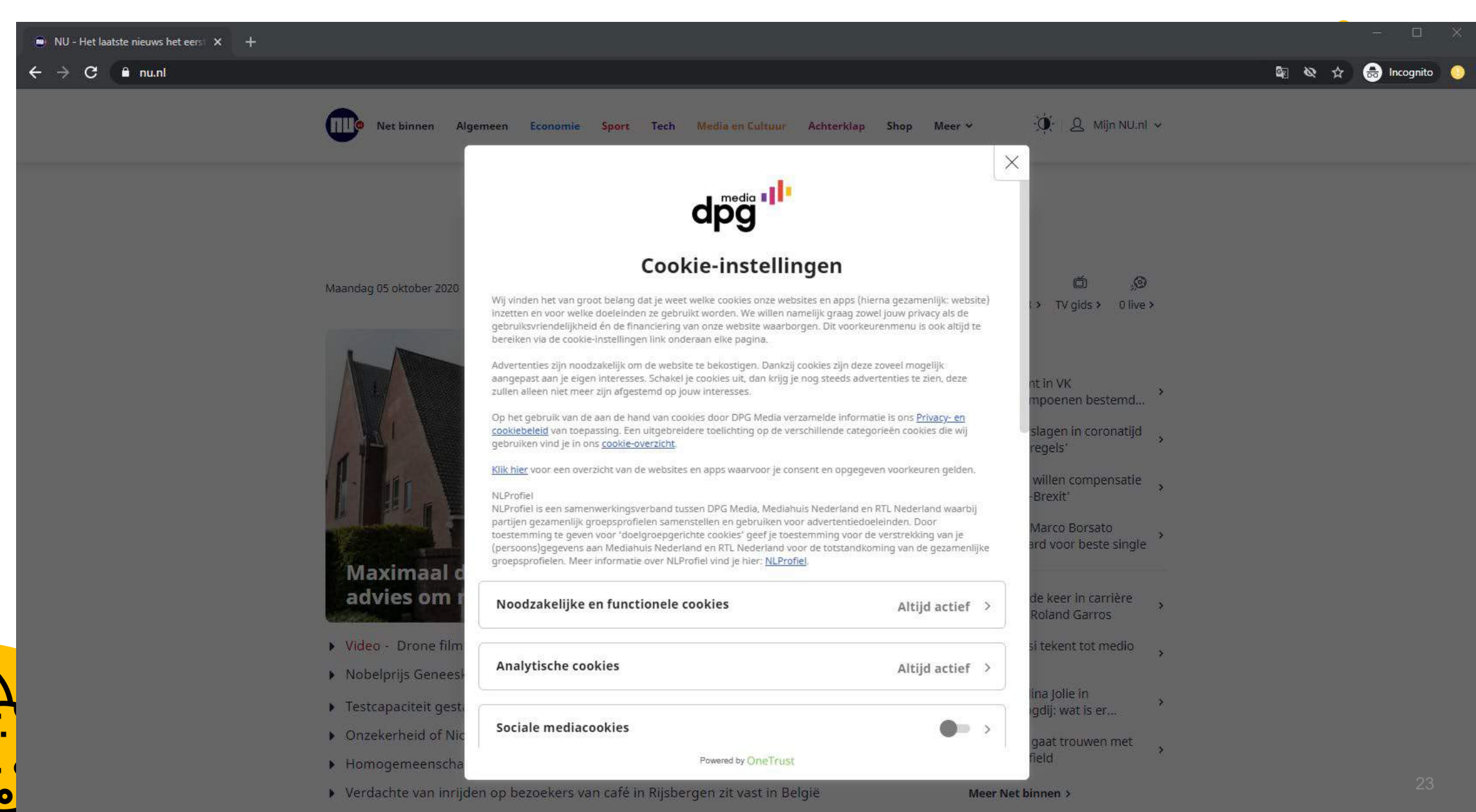

 $\triangleright$   $\circ$  OM: Organisatie Martien R, ging na zijn aanhouding door met drugshandel

## Stap 4: Scroll nu naar beneden en klik op **Instellingen opslaan**

Je hoeft verder niets aan te passen of uit te zetten

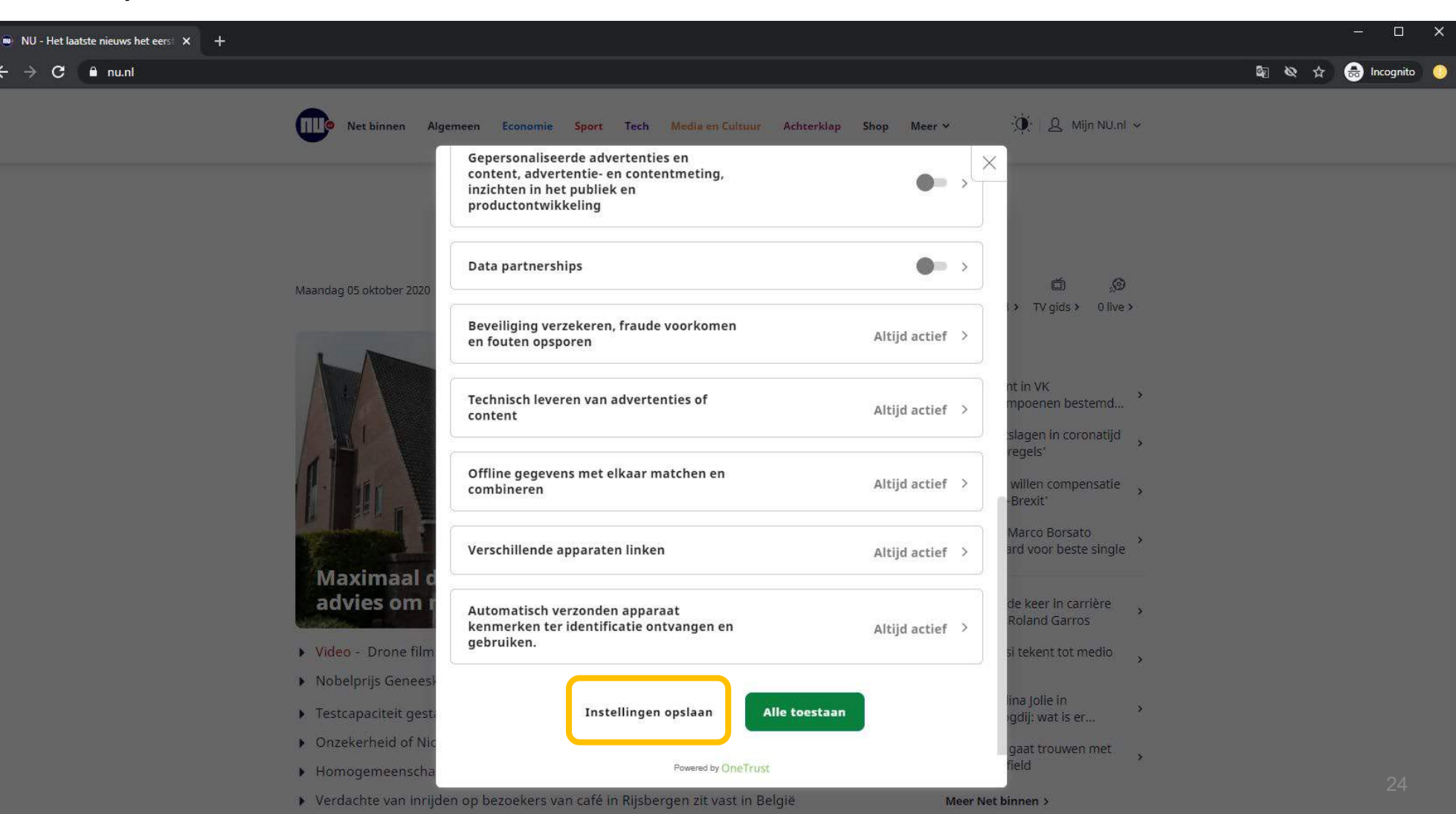

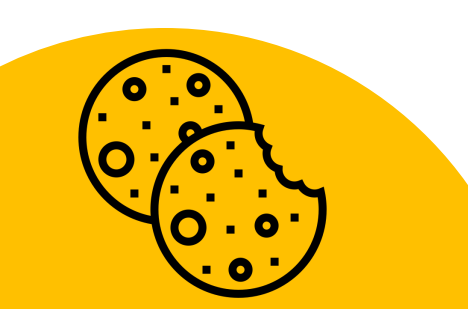

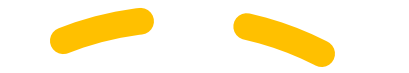

## **Goed gedaan!!**

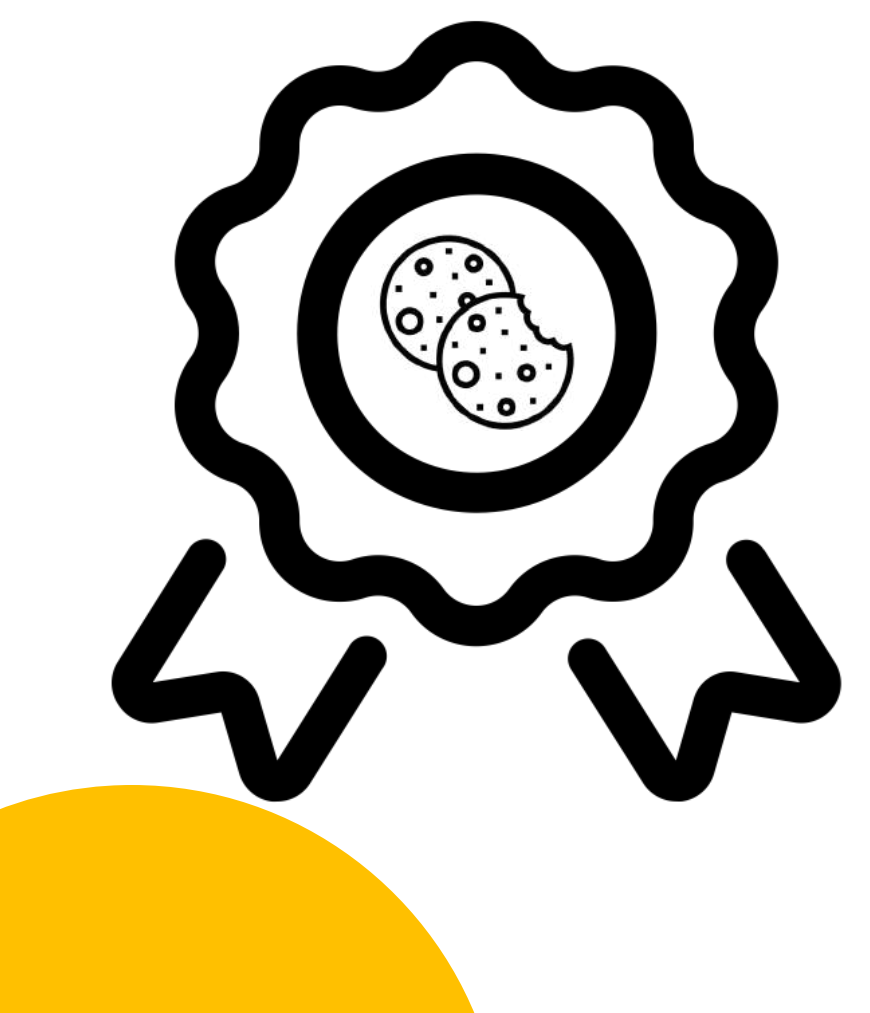

## Training 2: Controle over cookies

Met **2 kliks** meer heb je er nu voor gezorgd dat er alleen *noodzakelijke* cookies worden opgeslagen. Deze cookies zijn nodig om de website te laten werken.

Je hebt nu uitgezet dat er sociale mediacookies worden verzameld en informatie doorgespeeld wordt naar adverteerders.

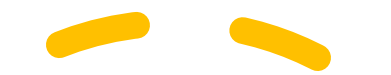

# Training 2: Controle over cookies

Bijna alle websites hebben een zelfde soort menu.

- Wanneer je op een website gevraagd wordt om cookies te accepteren, druk **niet** zomaar op *Akkoord*, *Accepteren* of *Ja*.
- Klik op de andere optie, waarin je cookieinstellingen worden getoond, zoals *Cookieinstellingen* of *Aanpassen.*
- Sla vervolgens in dit menu de voorgeprogrammeerde instellingen op en accepteer alleen de noodzakelijke cookies.

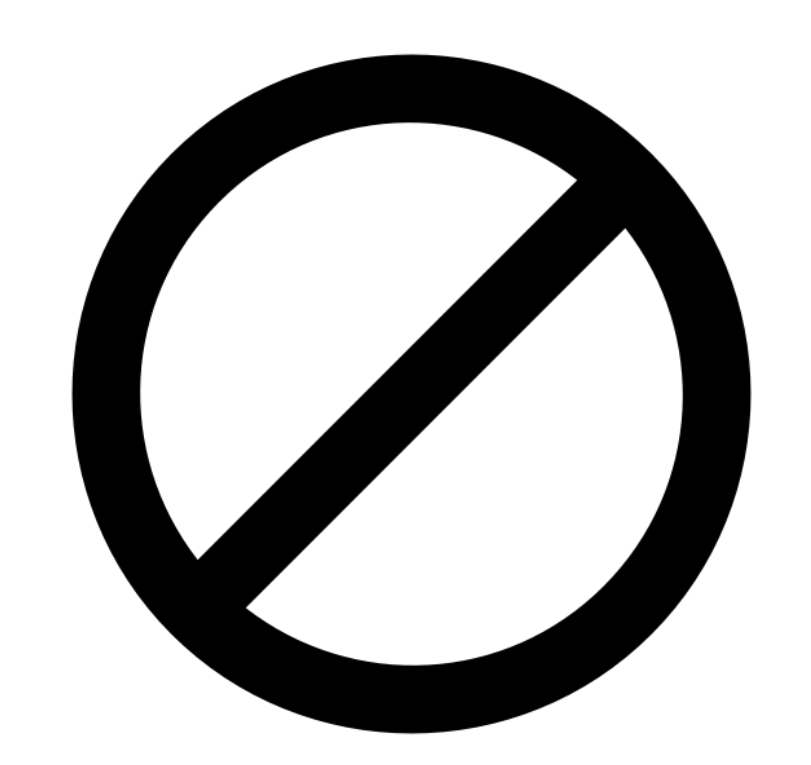

# Voorbeeld 3: Installeer een tracker blocker

7 miljoen mensen gebruiken de tracker blocker Ghostery.

**SIMPEL**: Het installeren van deze *add-on* in je browser is simpel en duurt **een minuut.**

**EFFECTIEF**: Ghostery toont je **hoeveel** en **welke** bedrijven jouw gegevens verzamelen, en je kan dit **automatisch blokkeren**. Je persoonlijke gegevens worden dan niet meer verzameld.

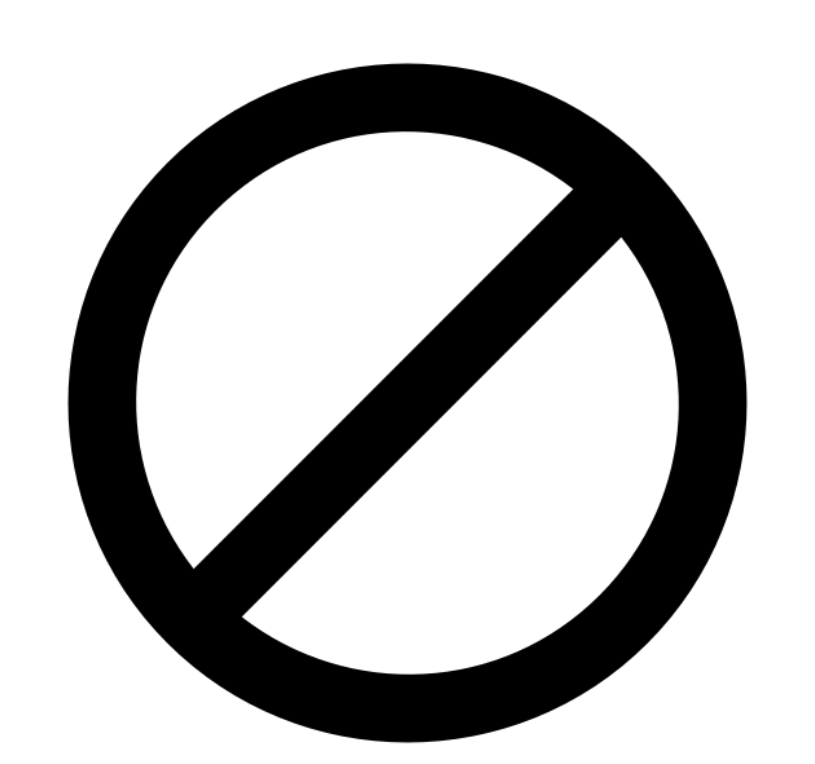

# Training 3: Installeer een tracker blocker

Je kunt gemakkelijk alle bedrijven die jou willen volgen op het internet (de zogeheten *trackers*) blokkeren door middel van een tool in je browser.

Wij gaan je leren hoe je de add-on Ghostery kan installeren en gebruiken.

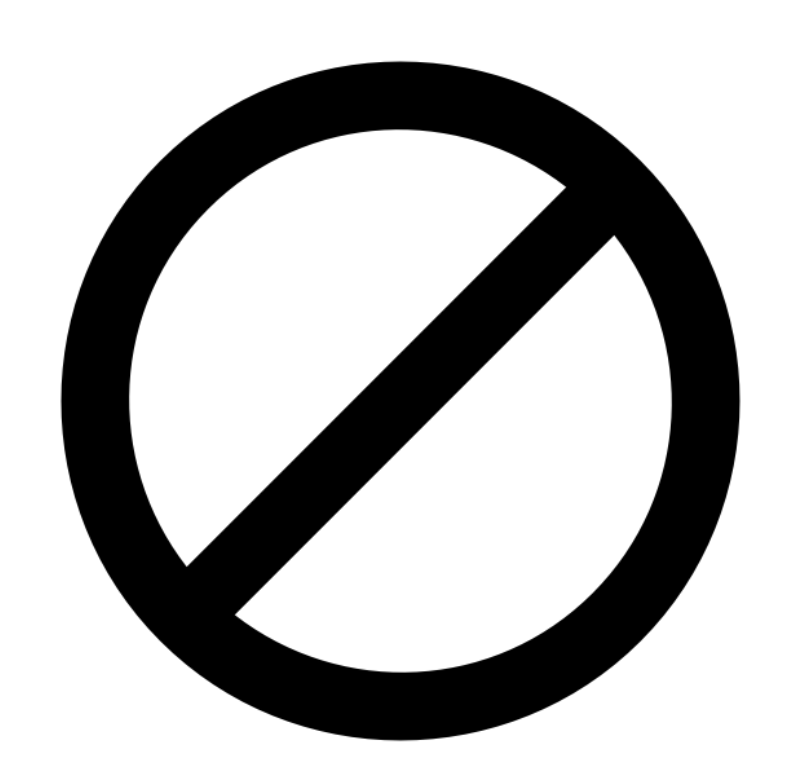

# Training 3: Installeer een tracker blocker

**Lees de volgende stappen zorgvuldig. Je hoeft de stappen nu niet uit te voeren.**

Wanneer je dit wel doet, zal de vragenlijst stoppen en kun je het experiment niet afmaken.

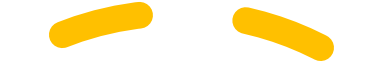

## Stap 1: Ga naar [https://www.ghostery.com](https://www.ghostery.com/)

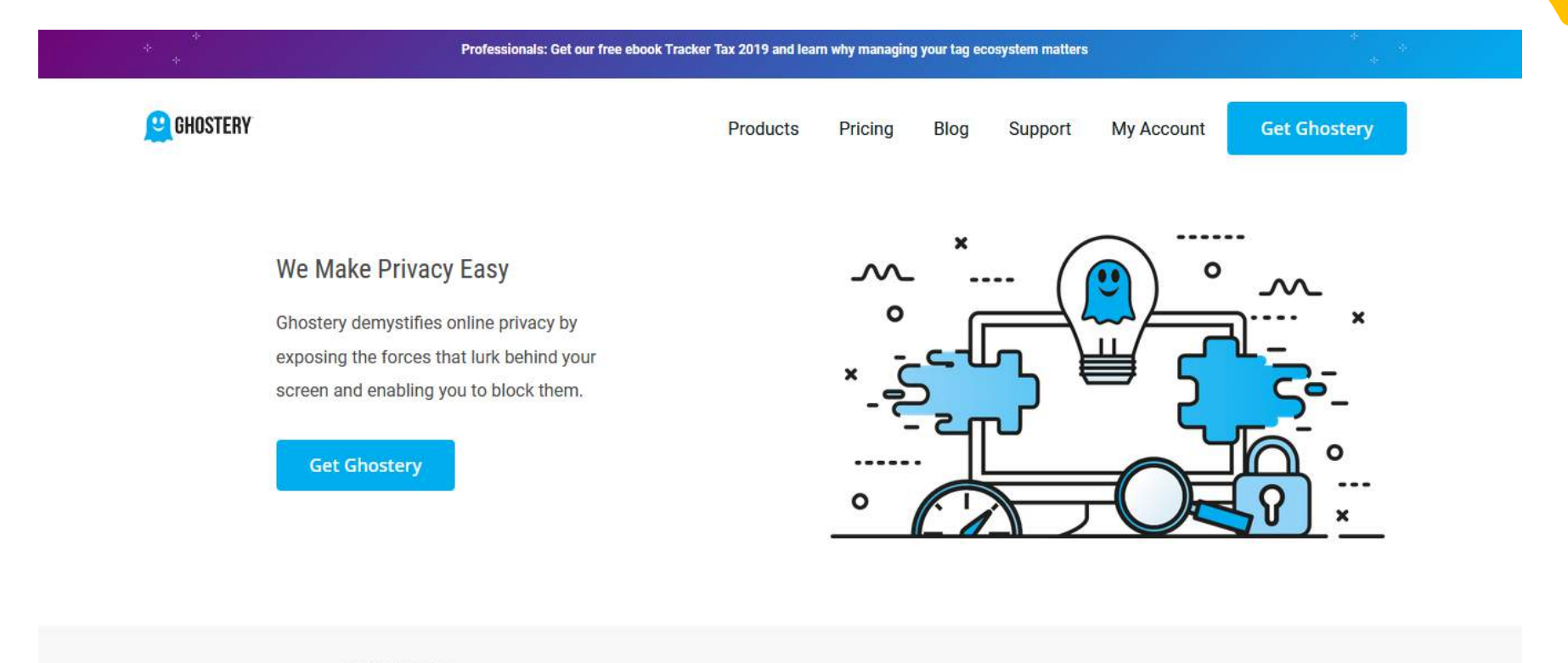

BUSINESS<br>INSIDER **WIRED** CheNetu Hork Cimes **TE THE VERGE** technadar.

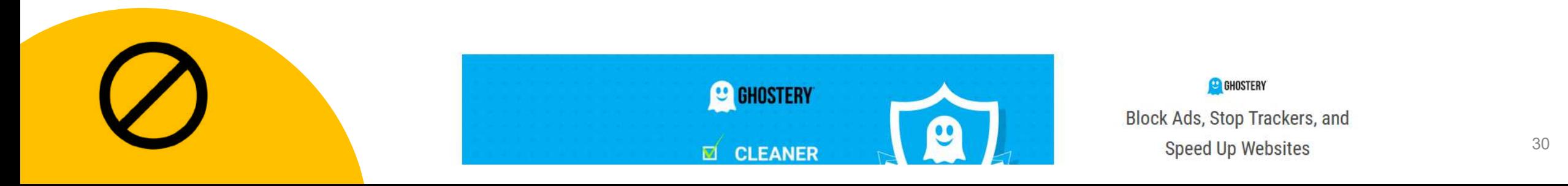

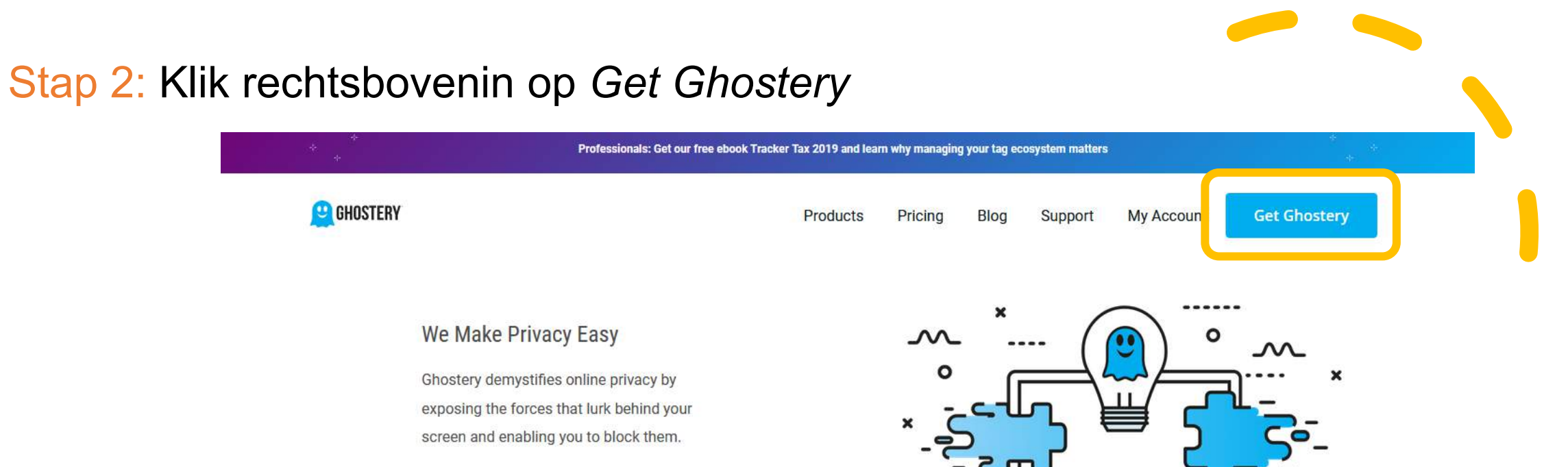

**Get Ghostery** 

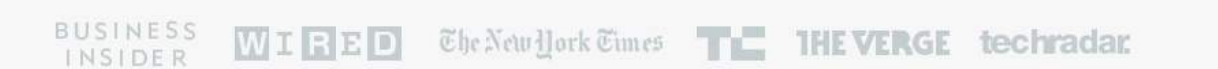

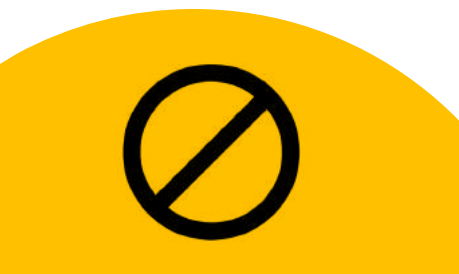

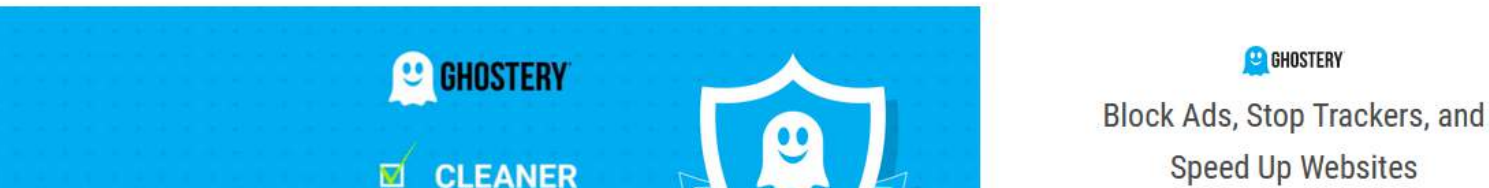

## Stap 3: In Chrome zie je vervolgens dit scherm.

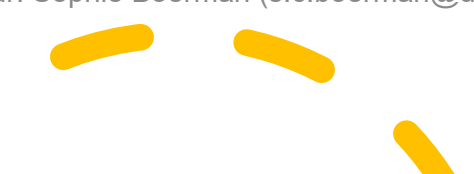

## Klik op *Add to Chrome*

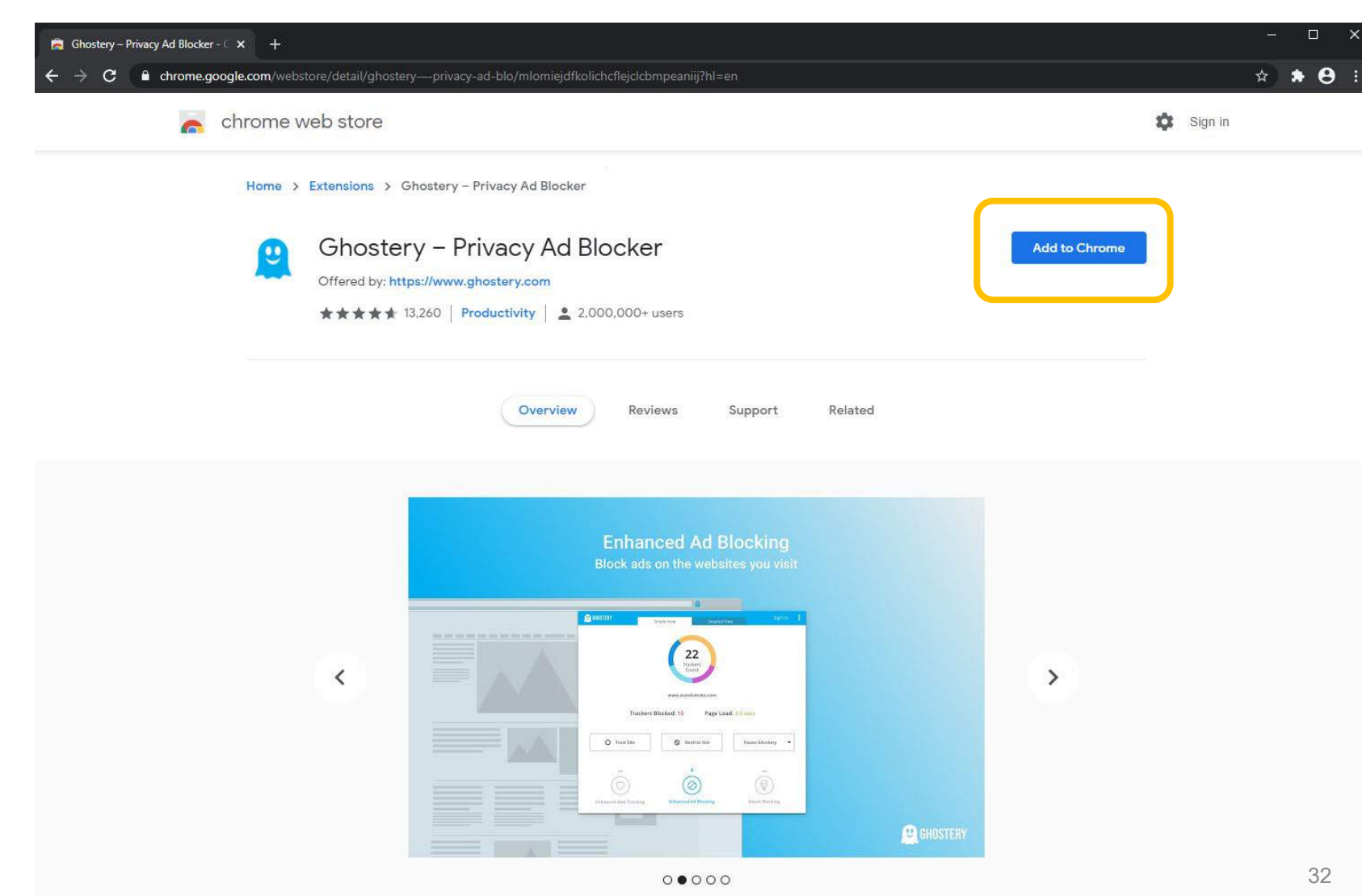

## Stap 4: Klik dan op *Add extension*

dr. Sophie Boerman (s.c.boerman@uva.nl)

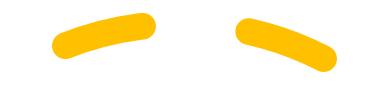

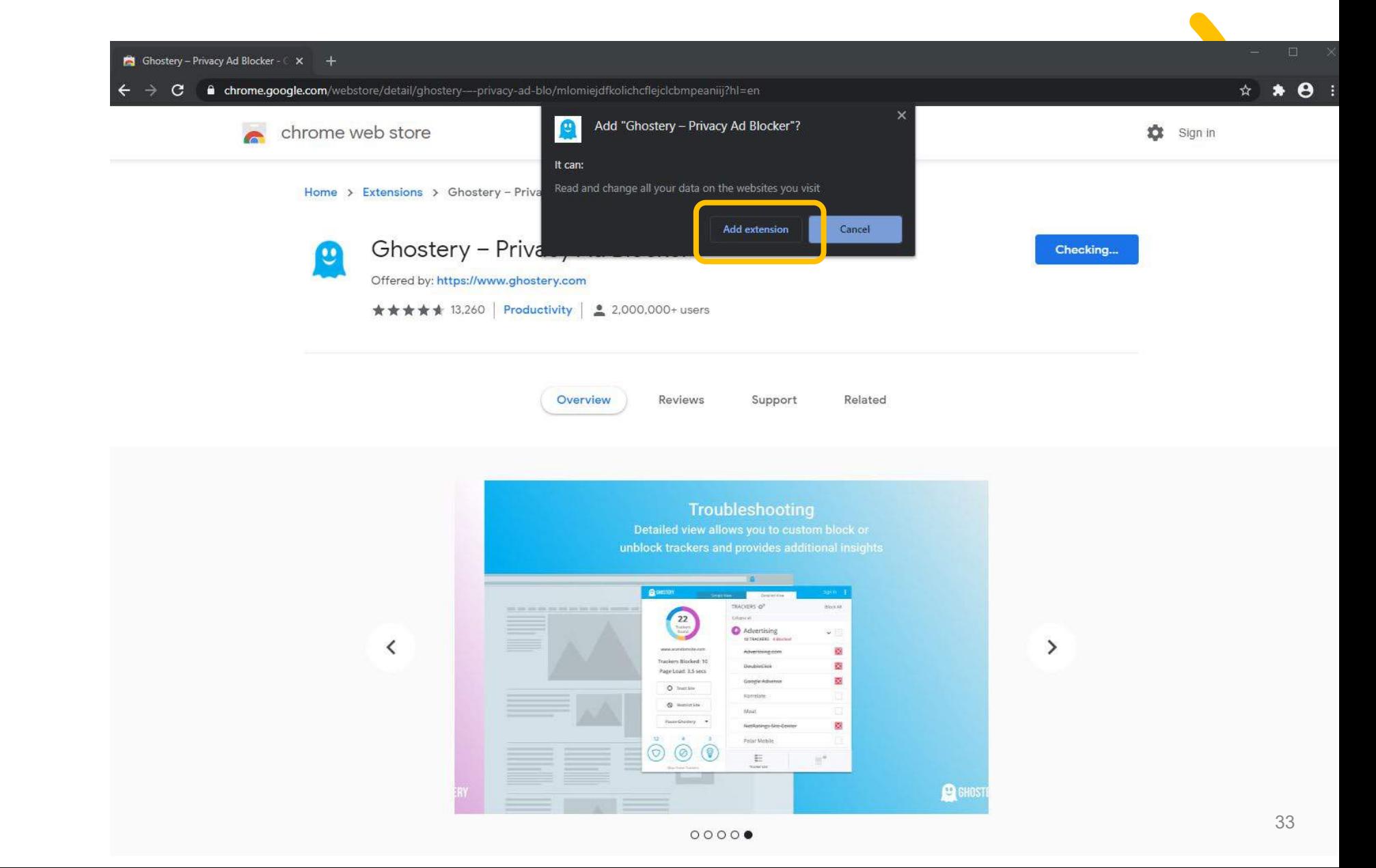

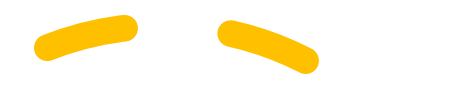

## Stap 5: De add-on wordt gedownload en geïnstalleerd

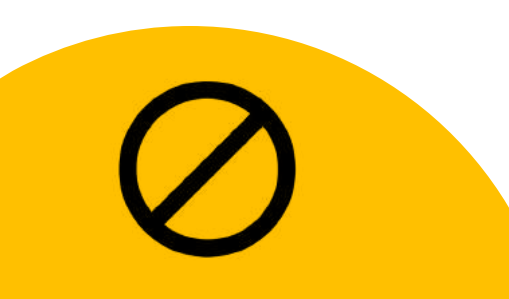

35

Stap 6: De add-on is nu geïnstalleerd en zal je doorsturen naar de website.

De gratis versie beschermt je voldoende, dus kies voor de gratis versie (Free) door te klikken op *Already Protected*

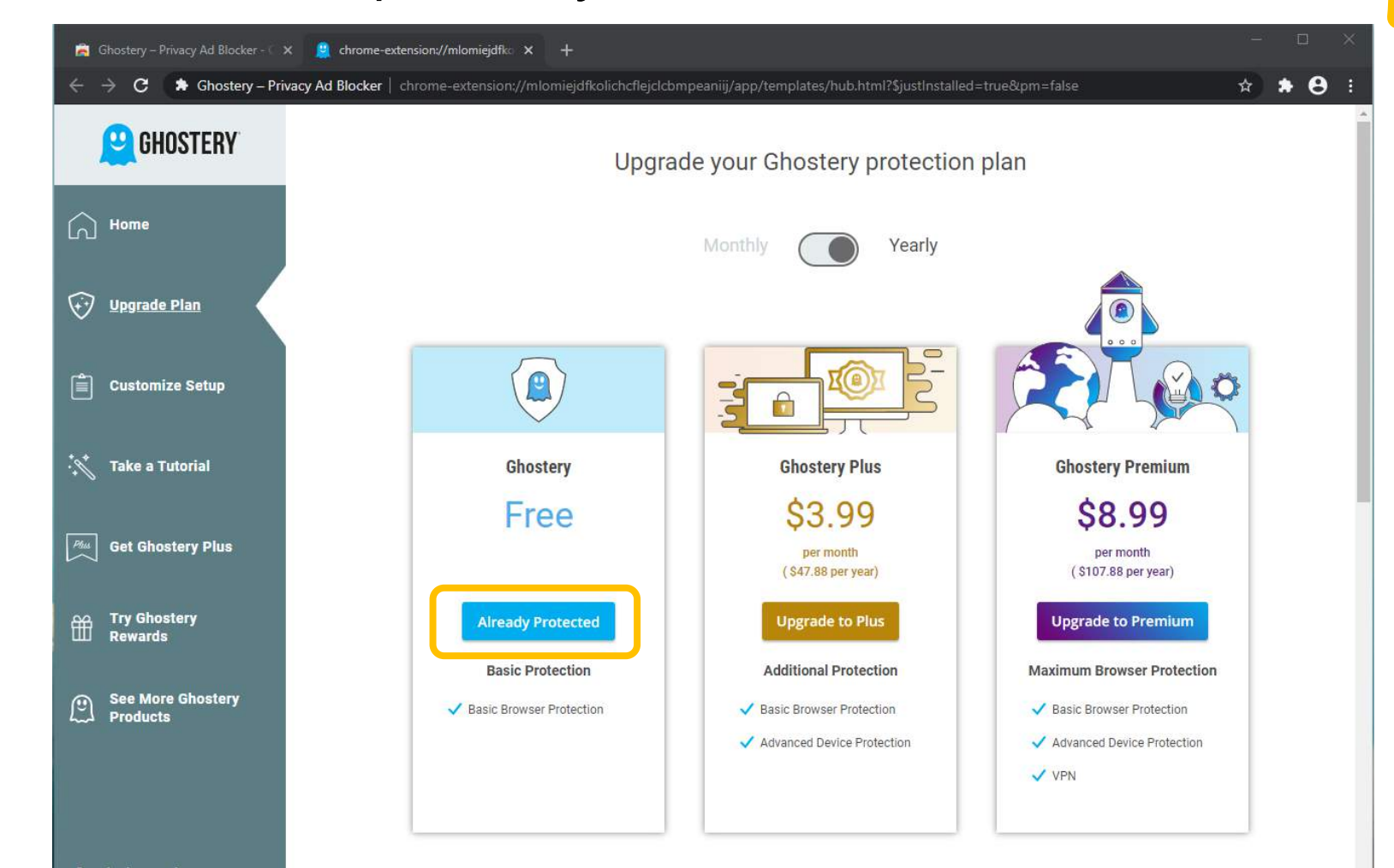

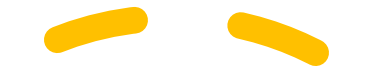

# Training 3: Installeer een tracker blocker

Ghostery is nu geïnstalleerd en blokkeert nu trackers.

Je hoeft geen account te maken als hierom wordt gevraagd.

Je kunt nu precies zien hoeveel en welke bedrijven jouw data verzamelen. Deze worden nu automatisch geblokkeerd.

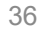

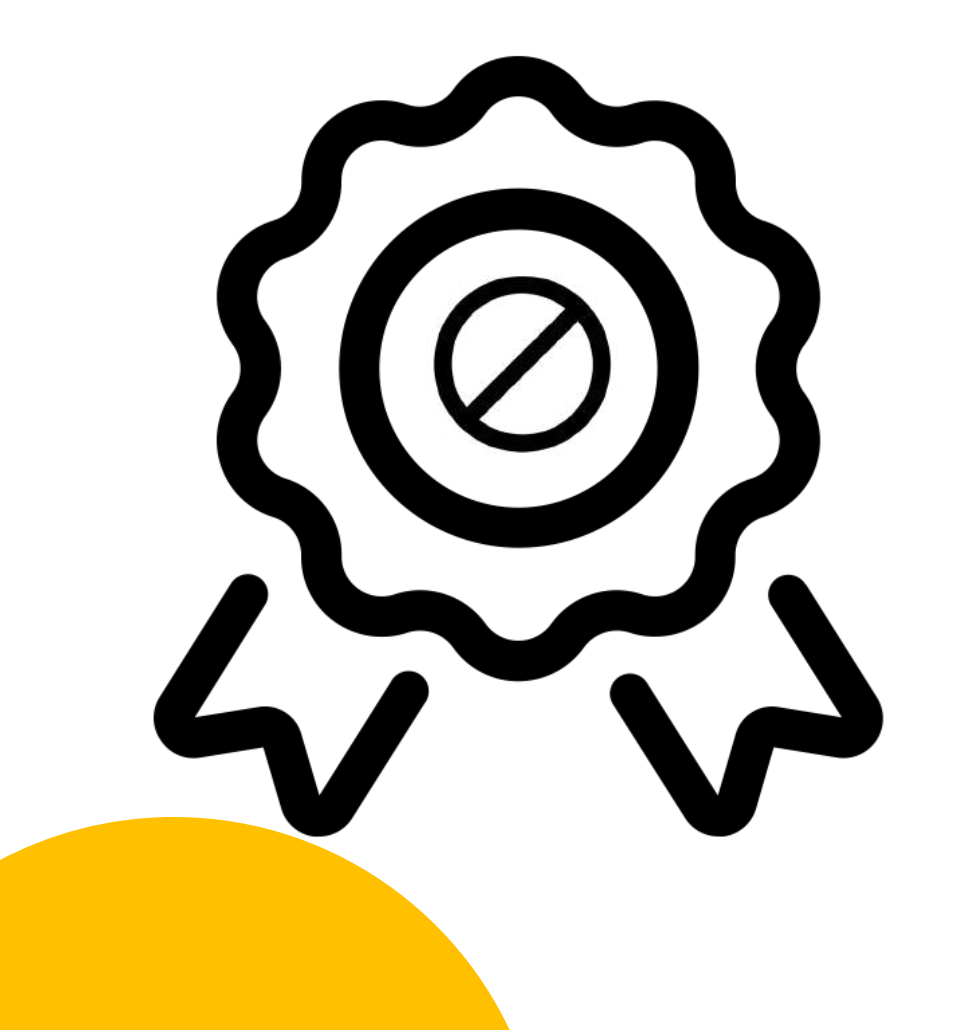

# Training 3: Installeer een tracker blocker

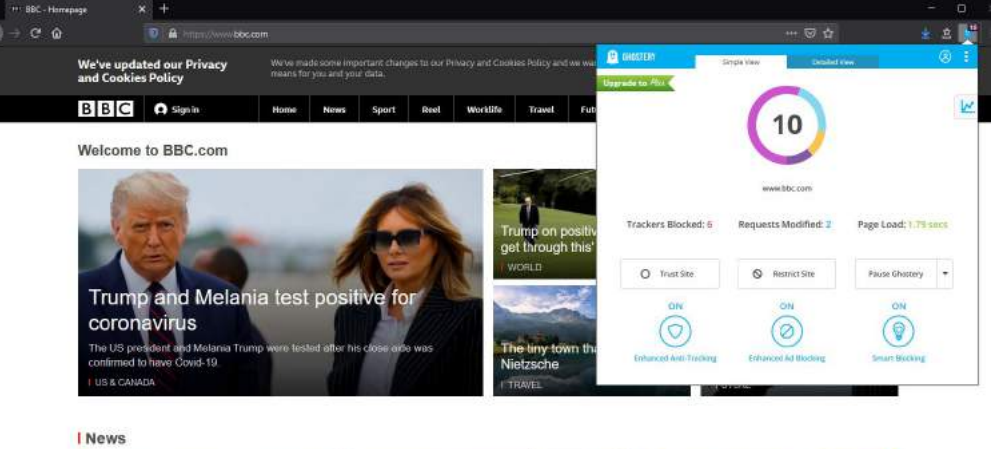

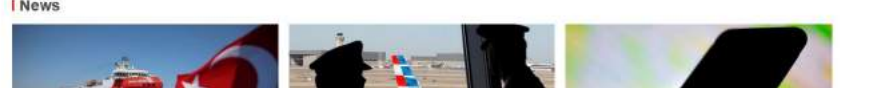

Je kunt de werking van Ghostery checken door een website te bezoeken.

Klik dan op het Ghostery icoontje rechtsboven in je menu.

Je ziet precies hoeveel trackers er op deze pagina zijn en hoeveel er geblokkeerd worden.

Op [www.bbc.com](http://www.bbc.com/) zijn er bijvoorbeeld 10 trackers.

Je kunt op deze manier ook instellingen aanpassen of de blokkering opheffen van bepaalde websites.

Je hebt nu 3 dingen geleerd die je online privacy helpen te beschermen.

# Zie je, het is super **simpel** en **effectief** om je privacy te beschermen online!

Je kunt deze training aan het einde van dit onderzoek downloaden

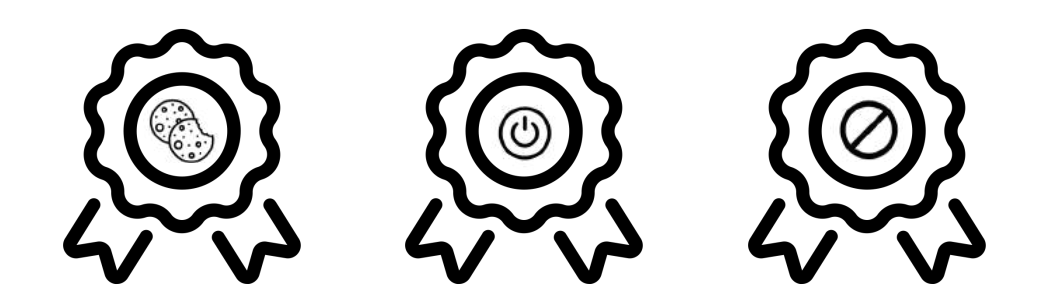

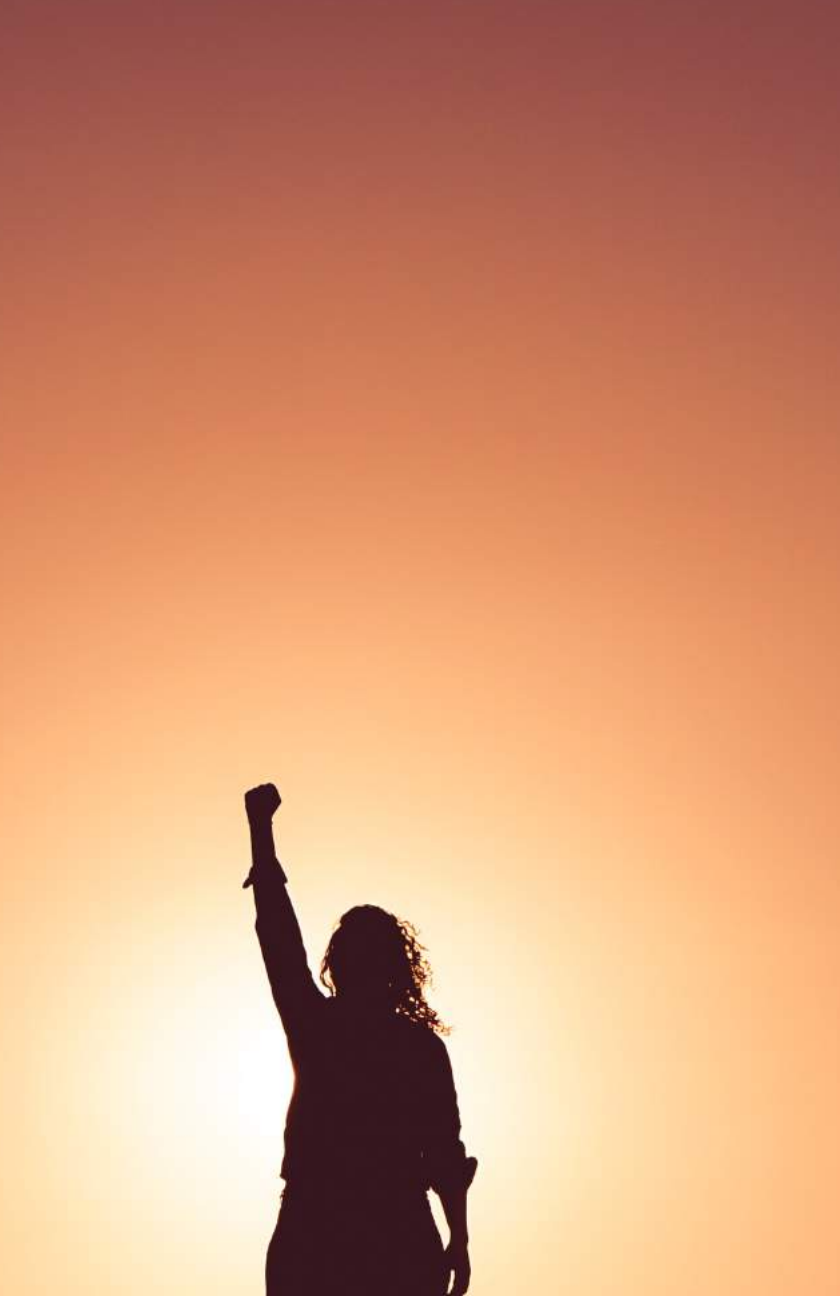